**Bachelorthesis** 

# **Verbrauchs-, und Emissionsmessungen beim dynamischen Betrieb eines Dieselgenerators**

**Consumption and emission measurements throughout dynamic operations of a diesel generator**

Nema Jusefy Matrikel-Nr.: 11083722

Referent: Prof. Dr. Eberhard Waffenschmidt Korreferent: Silvan Faßbender

Technische Hochschule Köln, Cologne Institute for Renewable Energy, 16. April 2018

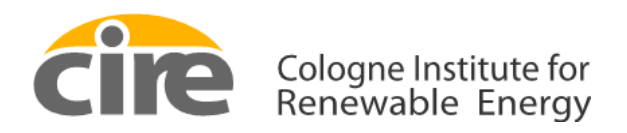

**Technology Arts Sciences TH Köln** 

### **Zusammenfassung**

**Bachelorarbeit** 

**Titel:** "Verbrauchs-, und Emissionsmessungen beim dynamischen Betrieb eines Dieselgenerators"

### **Gutachter:**

- Prof. Dr. Eberhard Waffenschmidt (TH Köln)
- M. Sc. Silvan Faßbender (TH Köln)

**Zusammenfassung:** Diese Arbeit veranschaulicht, inwieweit der dynamische Betrieb des Dieselgenerators der Firma MWH sich auf die Verbrauchs- und Emissionswerte des Generators auswirkt. Diese Messdaten werden für das Simulationstool des Instituts für erneuerbare Energien der TH Köln benutzt, um Hybridsysteme besser analysieren und dimensionieren zu können. Es werden Messungen mit unterschiedlichen Teillastgraden durchgeführt, um den dynamischen Betrieb möglichst realitätsnah zu simulieren. Durch die passende Messtechnik werden die Messdaten aufgenommen und anhand verschiedener Methoden ausgewertet. Anschließend werden die Ergebnisse präsentiert und in einer Diskussion bewertet.

**Stichwörter:** (Dieselgenerator, Kraftstoffverbrauch, NOx-Ausstoß, Lastsprung, Leistung)

**Datum:** 16.04.2018

## **Abstract**

#### Bachelors Thesis

**Title:** "Consumption and emission measurements throughout dynamic operations of a diesel generator"

#### **Reviewers:**

- Prof. Dr. Eberhard Waffenschmidt (TH Köln)
- M. Sc. Silvan Faßbender (TH Köln)

**Abstract:** This thesis demonstrates, to what extent the dynamic operation of a diesel generator of the company MWH affects the consumption and emission. These measuring data are used for the simulation tool of the "Cologne Institute for Renewable Energy" of TH Köln in order to better analyzing and dimensioning of hybrid systems. Measurements are carried out with different load steps in order to simulate a realistic dynamic operation. Through the appropriate measuring technology the measured data are recorded and evaluated using various methods. Furthermore, the results are presented and discussed.

**Keywords**: (Diesel generator, fuel consumption, NOx emission, load step, power) **Date:** 16.04.2018

### **Danksagung**

An dieser Stelle möchte ich mich bei allen bedanken, die mich während dieser Arbeit begleitet und unterstützt haben.

Hierzu zähle ich sowohl meine Familie, als auch meine Freunde, die mir stets zur Seite standen, mich motivierten und in belastenden Momenten wieder aufgebaut haben.

An erster Stelle kommen Mama und Papa und meine Schwester Nelufar.

Des Weiteren meine Freunde und Kommilitonen: Demhait Petros, Kevin Horschel, Adelina Leikom, Özkan Ekici, Ismail Cancetin und Birgül Canbay.

Diese Unterstützung konnte ich in jeglicher Hinsicht spüren und bin sehr dankbar dafür.

Ferner noch bedanke ich mich bei Herrn Prof. Dr. Waffenschmidt, der mir die Möglichkeit gegeben hat ein Teil dieses Projekts zu sein und immer Geduld mit mir hatte. Selbstverständlich möchte ich mich auch bei meinem Betreuer Herrn Silvan Faßbender bedanken, der mich durch alle Phasen hinweg begleitet hat und mir stets mit Rat und Tat zur Seite stand, ich konnte viel von ihm lernen.

Des Weiteren möchte ich all meinen bisherigen Professoren und den Mitarbeitern der technischen Hochschule Köln meinen Dank aussprechen, ich bin sehr dankbar, dass mir diese wertvolle Ausbildung ermöglicht wurde.

### Inhaltsverzeichnis

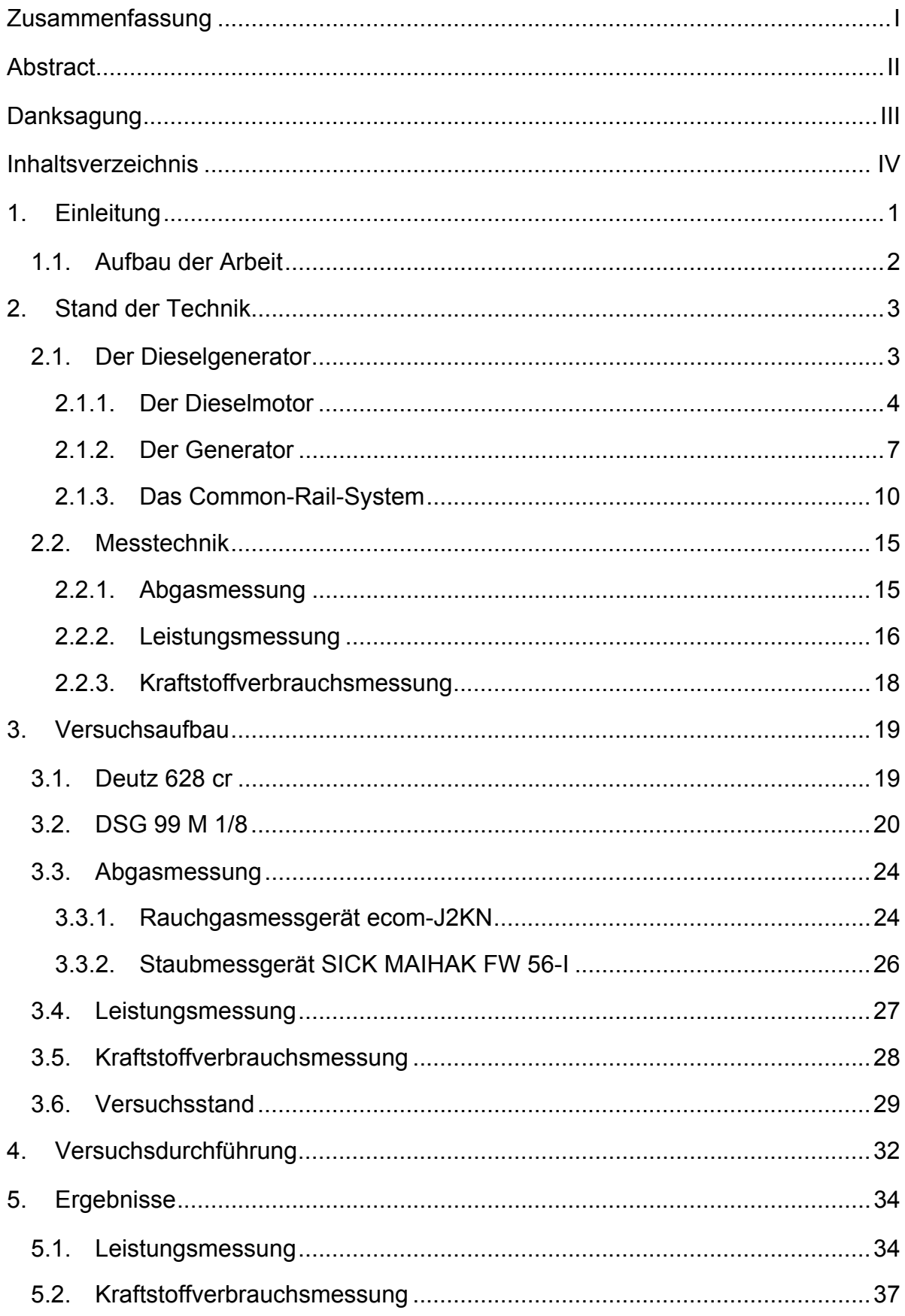

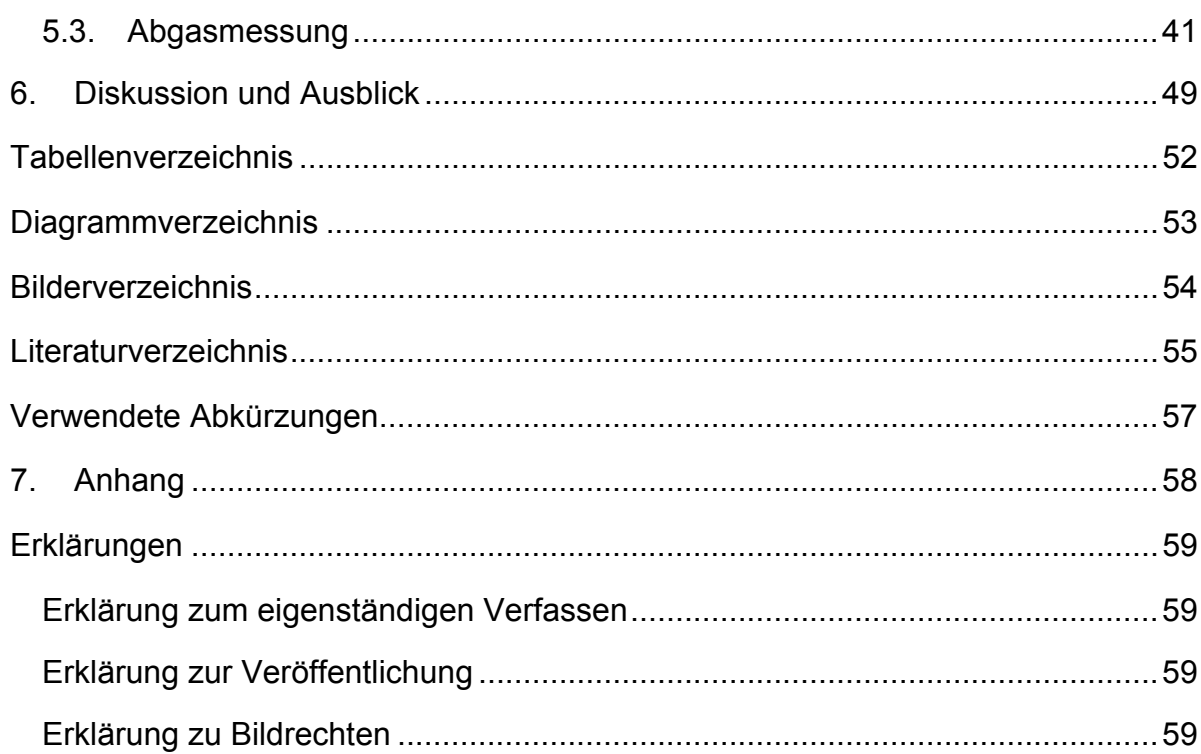

### **1. Einleitung**

Unlängst hat die Energiewende begonnen, dass ein Umstieg auf erneuerbare Energien unumgänglich ist, steht nicht mehr zur Debatte. Nur wie schaffen wir den Umbruch? Neue, innovative Technologien können eine Lösung sein, jedoch gibt es viele bestehende Systeme, die großes Potenzial haben, nachhaltig, aber gleich-zeitig auch wirtschaftlicher zu arbeiten.

Ein Beispiel hierfür sind PV-Diesel-Hybridsysteme. Ein Dieselgenerator, der etwa eine netzferne Region versorgt, als Notstromaggregat fungiert oder zur Abdeckung von Spitzenlasten eingesetzt wird, wird durch eine Photovoltaikanlage erweitert. Im Zuge der Kooperation der TH Köln mit MWH (Märkisches Werk), Fraunhofer IWES, Fraunhofer ISE und SMA Solar Technology werden diese Systeme genauer untersucht.

So arbeitet das Institut für erneuerbare Energien der TH Köln an einer Software zur Simulation und Dimensionierung von Hybridsystemen, um diese besser analysieren, klassifizieren und entwerfen zu können.

Diese Arbeit ist ein Teil des Projekts und soll aufzeigen, wie der Deutz 628cr, ein Dieselgenerator mit Common-Rail-Nachrüstung der Firma MWH, sich im dynamischen Betrieb in Bezug auf den Verbrauch und Abgasausstoß verhält. Diese Dynamik tritt natürlicherweise bei Zu- und Abschaltung der PV-Anlage auf. Es werden Lastsprünge von mehreren hundert kWs simuliert, um die Auswirkungen dieser auf den Verbrauch, die Emissionen und auch die Leistung des Generators darzustellen, denn genau diese gilt es durch dieses Hybridsystem zu optimieren.

#### **1.1. Aufbau der Arbeit**

**Stand der Technik:** Hier wird die verwendete Technik näher beschrieben, Funktionsweise und evtl. Alternativen werden vorgestellt. Das Hauptaugenmerk liegt hierbei auf den Dieselgenerator, aber auch die Messtechnik wird aufgeführt.

**Versuchsaufbau:** Alles rundum Komponentenauswahl und -zusammensetzung wird erläutert, hinzufügend wird der Versuchsstand beschrieben.

**Versuchsdurchführung:** Der Messvorgang wird hier Schritt für Schritt aufgeführt und es wird auf die dabei aufgetretenen Probleme und Lösungswege eingegangen. **Ergebnisse:** In diesem Teil der Arbeit werden alle Ergebnisse zusammengetragen, erläutert und zum Vergleich gezogen.

**Diskussion und Fazit:** Zum Schluss findet eine umfassende Diskussion statt, wo die Ergebnisse interpretiert und kritisch hinterfragt werden. Die aus der Arbeit gewonnen Erkenntnisse werden als Grundlage genommen, ein abschließendes Fazit zu ziehen.

### **2. Stand der Technik**

Um ein besseres Verständnis des Versuchs zu vermitteln, wird in diesem Kapitel auf die Grundlagen der einzelnen Komponenten eingegangen. Der Dieselgenerator steht hier im Mittelpunkt, es handelt sich um einen "Deutz 628 cr" mit einer Common-Rail-Nachrüstung. Aber auch die Messtechnik zur Messung der Abgase, des Verbrauchs und der Leistung werden definiert.

#### **2.1. Der Dieselgenerator**

Der Dieselgenerator ist ein Stromerzeugungsaggregat, der aus einem Dieselmotor und einem Generator besteht. Der Dieselmotor treibt, üblicherweise durch eine elektromagnetische Kupplung verbunden, den Generator an, der wiederum Strom erzeugt. So kann netzautark Strom bereitgestellt werden, wodurch der Dieselgenerator viele Anwendungsbereiche findet. Stationär wird er z.B. in Krankenhäusern oder Industriebetrieben als Notstromaggregat oder in netzfernen Regionen verwendet, mobil kann er etwa im Katastrophenschutz von der Feuerwehr eingesetzt werden. [1]

#### **Bild unkenntlich aus Urheberrechtsgünden**

Abb. 1: Der Dieselgenerator

#### *2.1.1. Der Dieselmotor*

Der Dieselmotor stellt den mechanischen Antrieb des Dieselgenerators dar, er ist ebenso wie der Ottomotor ein Energiewandler. Er setzt durch die Verbrennung des zündfähigen Luft-Kraftstoff-Gemisches die in dem Kraftstoff enthaltene chemische Energie frei und wandelt sie in mechanische Energie um. Dabei wird die Wärme, die durch die Verbrennung im Motor erzeugt wird, einem thermodynamischen Kreisprozess zugeführt und als Druck-Volumen-Arbeit genutzt. [2] [3]

#### **Bild unkenntlich aus Urheberrechtsgünden**

#### Abb. 2: Vierzylinder-Dieselmotor

Ein Dieselmotor kann aus einem oder mehreren Zylindern bestehen. Die Abbildung 1 zeigt einen Dieselmotor mit vier Zylindern, in denen je ein Kolben, angetrieben durch die Verbrennung des Luft-Kraftstoff-Gemisches, sich periodisch auf- und abwärts bewegt. Daher wird der Motor auch "Hubkolbenmotor" genannt. Die Hubbewegungen der Kolben werden über die Pleuelstange in eine Rotations-bewegung der Kolbenwelle übertragen. Die Drehzahl der Kurbelwelle ist im Allgemeinen auch als Motordrehzahl bekannt. [4]

Um das Verbrennungsprinzip im Dieselmotor zu verstehen, muss an dieser Stelle das "Viertaktverfahren" erklärt werden. Wie der Name schon verrät besteht das "Viertaktprinzip" aus vier Takten:

#### **Bild unkenntlich aus Urheberrechtsgünden**

Abb. 3: Die vier Takte eines Arbeitszyklus des Dieselmotors

#### 1. Ansaugtakt:

Hier bewegt sich der Kolben vom oberen Totpunkt abwärts und maximiert das Volumen im Zylinder, bis er am unteren Totpunkt ankommt. Während der Abwärts-bewegung wird durch das geöffnete Einlassventil Luft, ohne eine vorgeschaltete Drosselklappe zu passieren, in den Zylinder gesaugt.

#### 2. Verdichtungstakt:

Im Verdichtungstakt wird die Luft im Zylinder verdichtet. Die Einlass- und Auslassventile sind geschlossen, während sich der Kolben aufwärts bewegt. Dabei wird die eingeschlossene Luft komprimiert und erwärmt sich dadurch bis zu 900°C. Sobald die Kompression sein Maximum bzw. das Volumen seinen minimalen Punkt erreicht hat, wird durch eine Einspritzdüse Kraftstoff unter hohem Druck in die erhitzte Luft gespritzt.

#### 3. Arbeitstakt:

Beim dritten als "*Arbeitstakt*" bekannten Takt entzündet sich der eingespritzte Dieselkraftstoff an der hoch komprimierten heißen Luft selbst und verbrennt. Durch die zusätzliche Wärme steigt der Druck im Zylinder weiter an. Er treibt den Kolben in die Abwärtsbewegung, somit wird die durch die Verbrennung freigesetzte chemische Energie in Bewegungsenergie umgesetzt.

#### 4. Ausstoßtakt:

Der abschließende vierte Schritt wird Ausstoßtakt genannt. Hier öffnet sich kurz vor dem Erreichen des unteren Totpunktes das Auslassventil und ermöglicht den unter Druck stehenden heißen Gasen das Ausströmen aus dem Zylinder. Die verbliebenen Abgase werden durch den sich aufwärts bewegenden Kolben ausgestoßen. Insgesamt benötigt ein Arbeitszyklus mit allen vier Takten zwei Kurbelwellen-umdrehungen. [5]

Grundsätzlich gibt es auch Dieselmotoren, die nach dem sogenannten "Zweitaktprinzip" arbeiten, diese kommen überwiegend als Großmotoren in der Schiffstechnik oder etwa in Verbrennungsmotoren-Kraftwerken zum Einsatz, weil sie thermodynamisch die effizientesten Verbrennungskraftmaschinen sind, in kleinen Ausführungen sind sie auch in Zweiradfahrzeugen zu finden. Die Arbeitsweise ist dabei identisch, nur dass hier ein Arbeitszyklus aus nur einer Kurbelwellenumdrehung besteht. [6] [7]

#### *2.1.2. Der Generator*

Der Generator, der beim Dieselgenerator an dem Dieselmotor gekoppelt ist, kann eine Drehstrom-Synchronmaschine oder –Asynchronmaschine sein, der im Generatorbetrieb die mechanische Arbeit des Dieselmotors in elektrische Energie umwandelt. Die Synchronmaschine kann auch im Motorbetrieb eingesetzt werden, jedoch sind Haupteinsatzgebiete in Kraftwerken als Drehstrom-generator. Die Asynchronmaschine im Motorbetrieb ist der am meisten verwendete Elektromotor, im Generatorbetrieb findet sie Anwendung z.B. in dezentralen Kraftwerken oder als Hilfsgenerator.

#### **Synchronmaschine:**

Der prinzipielle Aufbau einer Synchronmaschine setzt sich aus einem Ständer und einem Läufer zusammen. Der feststehende Ständer ist in einem Gehäuse unter-gebracht und umhüllt den beweglichen Läufer.

Unterschieden wird zwischen *Innen*- und *Außenpolmaschine*, bei der Innenpol-maschine trägt der Ständer die sogenannte Ständerwicklung. Diese isolierte Drehstromwicklung, bestehend aus drei Wicklungssträngen, ist in den Nuten des Ständers, auch Stator genannt, untergebracht. Beim Läufer der Synchronmaschine sind zwei Ausführungen zu behandeln; bei schnelllaufenden Maschinen ist der *Vollpolläufer* als Zylinder geformt, außen sind Nuten angebracht, die die gleich-stromgespeiste Erregerwicklung tragen. Bei langsam laufenden Maschinen kommen *Schenkelpolläufer* zum Einsatz, hier ist der Läufer, auch Rotor oder Polrad genannt, mit Schenkel und ausgeprägten Polschuhen versehen. Die Erregerwicklung ist außen an den Schenkeln angebracht.

Bei Außenpolmaschinen ist diese Aufstellung genau umgekehrt: der Stator trägt die Erregerwicklung und die Drehstromwicklung ist in den Nuten des Läufers untergebracht.

Bei der Innenpolmaschine wird im Generatorbetrieb, durch ein Erregerstrom in der Läuferwicklung, ein sich mit dem Läufer rotierendes Magnetfeld erzeugt, wodurch in der Ständerwicklung Spannung induziert und abgeführt wird.

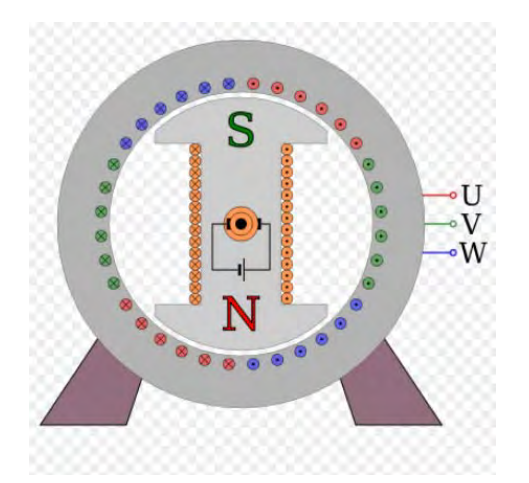

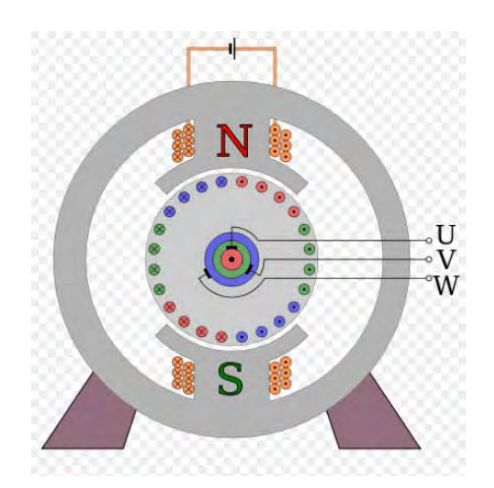

Abb. 4: Außenpolmaschine Abb. 5: Innenpolmaschine

Im Motorbetrieb wird aus einer Quelle (z.B. aus dem Netz) die Ständerwicklung gespeist und es bildet sich ein Ständerdrehfeld, was sich mit dem erregten Rotordrehfeld magnetisch verbindet und den Rotor "mitdreht". [8] [9]

#### **Asynchronmaschine:**

Auch die Asynchronmaschine besteht aus einem Ständer und einem Läufer und ist prinzipiell ähnlich wie die Synchronmaschine aufgebaut. Hier ist die Läuferdrehzahl jedoch nicht gleich der Synchrondrehzahl, im Generatorbetrieb läuft der Läufer dem Statordrehfeld vor und im Motorbetrieb nach. Diese Drehzahlabweichung ist die Schlupfdrehzahl. Hier gibt es zwei Ausführungen des Läufers: Man unterscheidet zwischen dem Käfigläufer (oder Kurzschlussläufer) und dem Schleifringläufer, bei beiden ist der Ständer ähnlich aufgebaut.

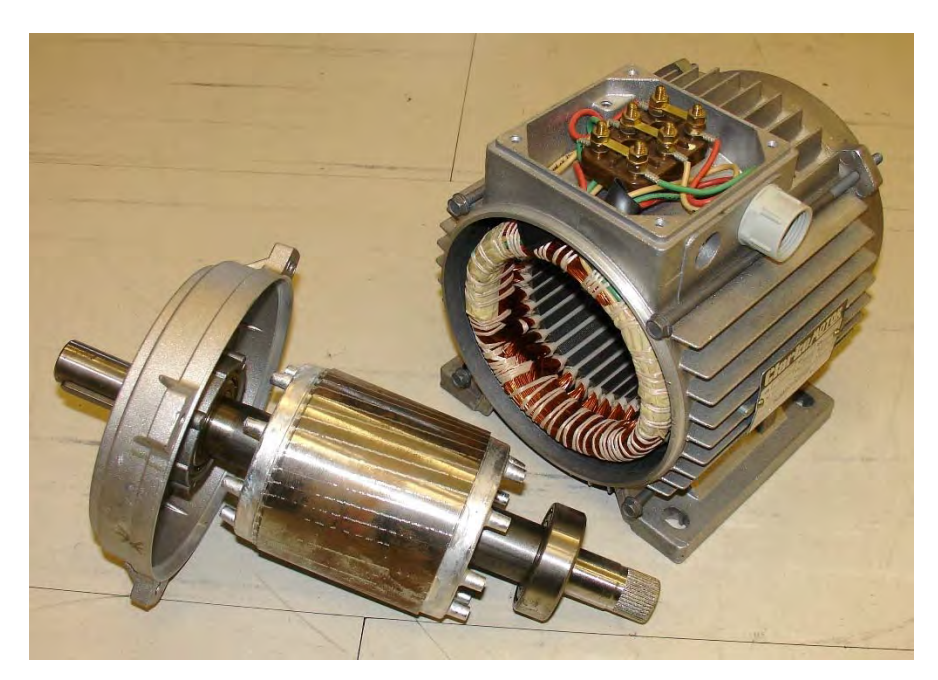

Abb. 6: Käfigläufer, Ständer mit Ständerwicklung

Der Käfigläufer ist wesentlich einfacher ausgebaut als der Schleifringläufer, die Käfigwicklungen mit massiven Stäben, die beidseitig an Kurzschlussringen eingelötet sind, sind in den Nuten des Läuferblechpakets untergebracht. Das heißt, die Läuferwicklungen sind kurzgeschlossen und nicht etwa ans Netz angeschlossen. Beim Schleifringläufer sind die Wicklungen nicht kurzgeschlossen, sondern über Schleifringe rausgeführt und laufen zu einem Anschlusskasten. Hier haben die Anfänge und Enden der Ständerwicklung die Bezeichnungen U1 V1 W1/U2 V2 W2 und die Enden der Läuferwicklung K L M. Der Schutzleiteranschluss ist mit PE gekennzeichnet. [20] [21]

Der Dieselgenerator arbeitet durch die Interaktion dieser zweier Einzel-komponenten. Der Dieselmotor wandelt die chemische Energie des Kraftstoffes durch die beschriebene Arbeitsweise in Bewegungsenergie der Kurbelwelle um, die wiederum durch die magnetische Kopplung mit dem Generator verbunden ist. Im Generatorbetrieb wird der Läufer des Generators in Bewegung gesetzt, die erregte Läuferwicklung induziert eine Spannung im Drehspannungs-system der Ständerwicklung, die abgegriffen und an einem Verbraucher zugeführt oder ins Netz eingespeist werden kann.

#### *2.1.3. Das Common-Rail-System*

Der im Versuch untersuchte Dieselgenerator der Firma MWH hat eine sog. "Common-Rail-Nachrüstung" spendiert bekommen. Das Common-Rail-System ist ein Einspritzsystem für Verbrennungsmotoren und wird in diesem Kapitel näher erläutert, vorher eine kurze Ausführung zu alternativen Dieseleinspritzsystemen:

#### -mit Reiheneinspritzpumpen:

Die in reihe angeordneten Pumpenelemente bestehen je aus Pumpenzylinder und -kolben und sind jedem Zylinder einzeln zugeordnet. Die integrierte Nockenwelle wird vom Motor angetrieben und durch eine Kolbenfeder zurückgeführt. Die Drehzahl, Einspritzmenge und -zeitpunkt können geregelt werden; diese Pumpen sind robuster als Verteilereinspritzpumpen, sind jedoch weitestgehend durch andere Einspritzsysteme abgelöst worden.

#### -mit Verteilereinspritzpumpen:

Hier versorgt nur eine Hochdruckpumpe mit einem nachgeschalteten Verteiler alle Zylinder, im Gegensatz zur Reiheneinspritzpumpe ist hier bei Ausfall des Motors kein Betrieb der Pumpe möglich.

Auch hier wird eine Welle durch den Motor angetrieben, die Steuerung und Regelung erfolgt durch zwei Steuergeräten, ähnlich einer elektronischen Dieselregelung EDC. Diese Einspritzpumpen sind kompakter, preiswerter in der Herstellung, reagieren jedoch empfindlicher auf Viskositäts-unterschiede. Größtenteils durch CR abgelöst.

#### -mit Einzeleinspritzpumpen:

Vom Prinzip her arbeiten Einzeleinspritzpumpen wie Reiheneinspritzpumpen -jeder Zylinder bekommt eine eigene Pumpe zugeteilt- haben aber keine eigene Nockenwelle. Zwei Ausführungen dieser Gattung sind zum einen das Unit Injector System (Pumpedüse), wo Einspritzpumpe und -düse zusammen im Zylinderkopf angebracht sind, wodurch ein maximaler Einspritzdruck von 2050 bar erreicht werden können. Zum anderen das Unit Pump System (Pumpe-Leitung-Düse), wo eine kurze Einspritzleitung zwischengeschaltet ist. [10]

Systemübersicht einer Einspritzanlage mit Common Rail und verschiedenen Systemkomponenten.

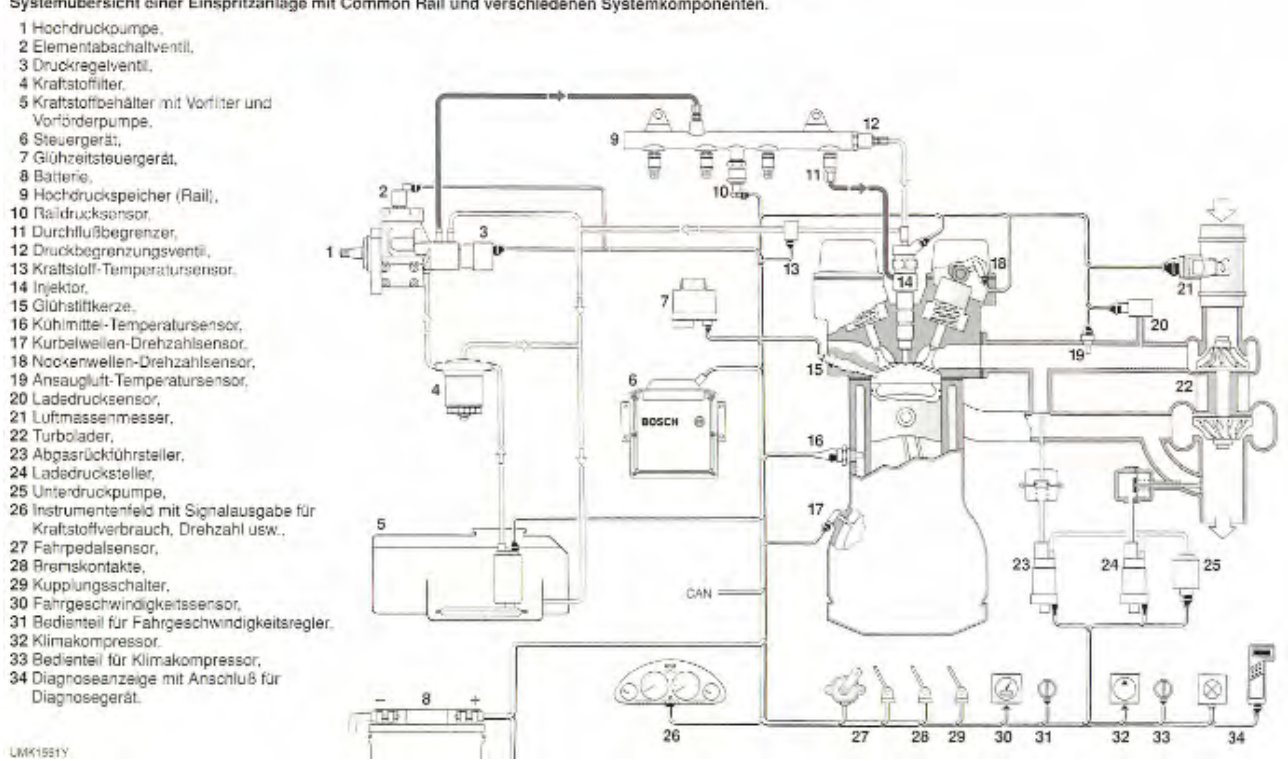

Abb. 7: Die Common-Rail-Systemübersicht

**Das Common-Rail-System** (auf Deutsch "gemeinsames Verteilerrohr") ist ein Speichereinspritzsystem, bei dem die Druckerzeugung und Einspritzung entkoppelt sind, das bedeutet, dass der Einspritzdruck unabhängig von der Motordrehzahl und der Einspritzmenge erzeugt wird. Dadurch wird eine hohe Flexibilität zur Anpassung an den Motor garantiert: Der Einspritzdruck kann bis zu 3000 bar betragen, Einspritzzeitpunkt kann frei gewählt und an den Betriebszustand angepasst werden, Verbrennungsprozess und Motorlaufeigenschaften werden so optimiert. Die Komponenten des Speichereinspritzsystems sind unterteilt in Nieder- und Hochdruckteil, das System wird durch die elektronische Dieselregelung EDC gesteuert. Bestandteile der EDC sind diverse Sensoren (z.B. Raildrucksensor, Kraftstofftemperatursensor, Kurbelwellendrehzahlsensor), die Betriebsbedingungen und Sollwerte an einem Steuergerät senden, welches diese verarbeitet und nach gespeicherten Kennfeldern die Einspritzzeitpunkte berechnet und mittels der Stellglieder (z.B. Injektor, Druckregelventil, Abgasrückführsteller) dementsprechend das System steuert. [10] [11]

Der Niederdruckteil stellt durch eine Vorförderpumpe, die im Kraftstoffbehälter untergebracht ist den Kraftstoff für den Hochdruckteil zur Verfügung. Der Kraftstoff passiert einen Kraftstofffilter mit Wassersammelraum und gelangt durch Niederdruck-Kraftstoffleitungen in die Hochdruckpumpe, wo die Hochdruck-erzeugung stattfindet.

#### Hochdruckpumpe (Schema, Längsschnitt).

1 Antriebswelle, 2 Exzenternocken, 3 Pumpenelement mit Pumpenkolben, 4 Elementraum,

5 Ansaugventil, 6 Elementabschaltventil, 7 Auslaßventil, 8 Dichtstück, 9 Hochdruckanschluß zum Rail,

10 Druckregelventil, 11 Kugelventil,

12 Kraftstoffrücklauf, 13 Kraftstoffzulauf.

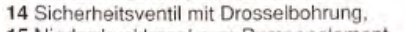

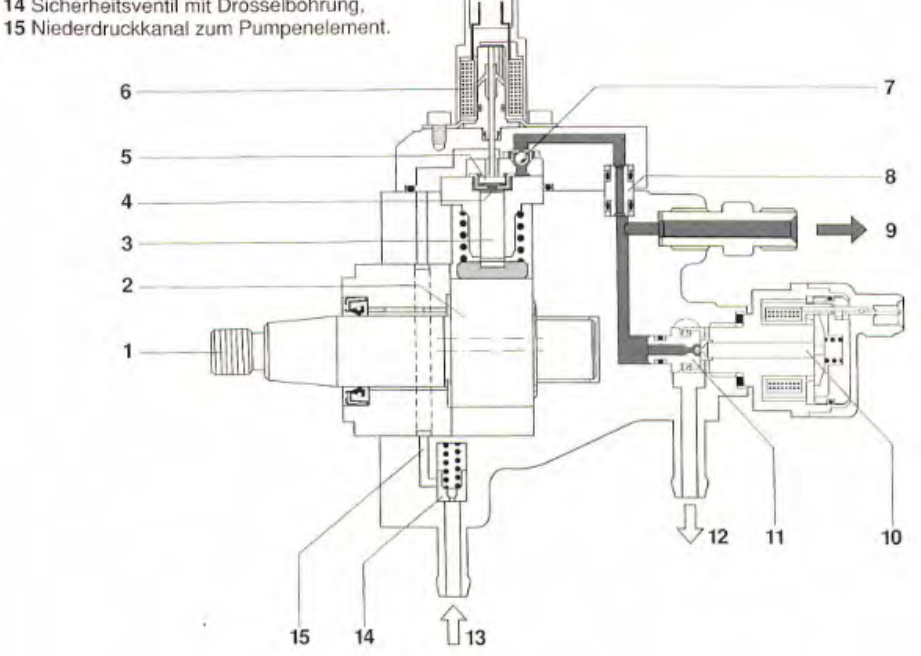

Abb. 8: Die Hochdruckpumpe des Common-Rail-Systems

Der Hochdruckteil besteht etwa aus der Hochdruckpumpe, den Einspritzventilen und dem Hochdruckspeicher, dem Rail. Der Kraftstoff wird durch die Injektoren, die über kurze Leitungen mit dem Hochdruckspeicher verbunden sind, zum berechneten Zeitpunkt und in der berechneten Menge in die Zylinder eingespritzt. Der Injektor sorgt durch ein elektromagnetisches Magnetventil, das durch die EDC angesteuert wird, für eine punktgenaue Einspritzung. Das Rohr steht unter konstantem Druck, ein zu hoher Druck wird durch das Druckregelventil ausgeglichen, überschüssiger Kraftstoff wird durch Rücklaufleitungen in den Kraftstoffbehälter zurückgeführt. [10] [11] [12] [13]

#### Hochdruckspeicher (Rail).

1 Rail, 2 Zulauf von der Hochdruckpumpe, 3 Raildrucksensor, 4 Druckbegrenzungsventil,<br>5 Rücklauf vom Rail zum Kraftstoffbehälter, 6 Durchflußbegrenzer, 7 Leitung zum Injektor.

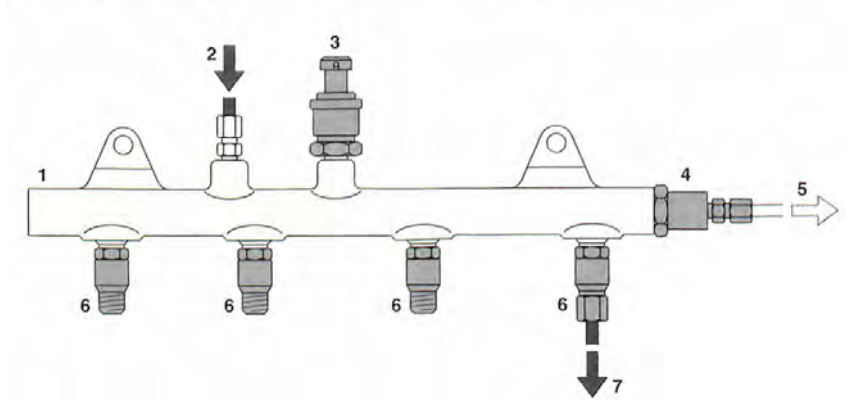

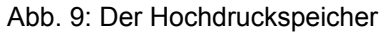

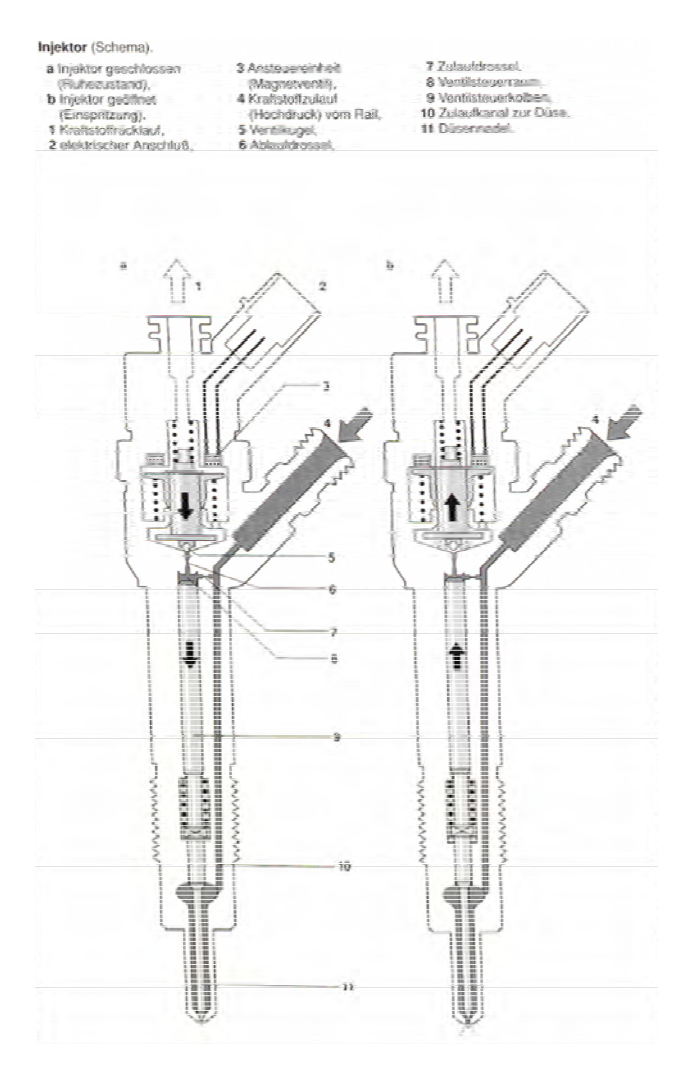

Abb. 10: Der Injektor

Der Einspritzzeitpunkt wird durch die EDC berechnet und gesteuert, der Vorgang wird in drei Sektionen unterteilt:

Die Voreinspritzung erfolgt vor der Haupteinspritzung, die Einspritzmenge beträgt hier 1-4 mm<sup>3</sup> und hat den Zweck den Zündverzug -die Zeit zwischen Einspritzbeginn und Druckanstieg- zu minimieren, um so die idealen Bedingungen für die Zündung der Haupteinspritzmenge zu schaffen. Hierdurch werden außerdem Stickoxid-Emissionen, Kraftstoffverbrauch und der Geräuschpegel der Verbrennung verringert.

Die Haupteinspritzung stellt die Energie für die abgegebene Arbeit des Motors bereit, hier ist für eine saubere Verbrennung ein gutes Verbrennungsluftverhältnis wichtig, welches durch einen hohen Einspritzdruck erreicht wird; dieser bleibt beim Common Rail annähernd konstant.

Bei der Nacheinspritzung wird die eingespritzte Kraftstoffmenge nicht verbrannt, sondern durch die Restwärme im Abgas verdampft, ein Teil davon wird über die Abgasrückführung wieder in den Arbeitszyklus aufgenommen, der Zweck der Nacheinspritzung ist hauptsächlich die Reduktion des Stickoxides. [10] [11] [12] [13]

#### **2.2. Messtechnik**

#### *2.2.1. Abgasmessung*

Die Abgasmessung bei Dieselmotoren findet allgemein überwiegend in der Automobilindustrie zum einen zur Kontrolle der allgemeinen Betriebserlaubnis, zum anderen für die Entwicklung von Motorkomponenten statt. Dabei kommen unterschiedliche Messverfahren zum Einsatz:

Die meistverbreitete Methode ist das CVS-Verdünnungsverfahren. Das Abgas wird mit Umgebungsluft in einem mittleren Verhältnis von 1:5 bis 1:10 verdünnt und so abgesaugt, dass der Gesamtvolumenstrom aus Abgas und Verdünnungsluft konstant ist. Aus diesem Abgasstrom wird kontinuierlich eine Probe entnommen und in Abgasbeuteln gesammelt. Parallel dazu wird auch eine Probe der Verdünnungsluft gesammelt, um die hier enthaltenen Schadstoffkonzentrationen zu berücksichtigen. Die emittierte Schadstoffmasse wird im Anschluss aus dem Gesamtvolumen des verdünnten Abgases und den Schadstoffkonzentrationen in den Abgas- und Luftbeuteln berechnet.

Die für dieses Verfahren verwendeten Messgeräte sind unter anderem der NDIR-Analysator, womit CO und CO2 gemessen werden, der Chemilumineszenz-Detektor (CLD), der NOx misst und die Messung der Partikelemission, die durch das gravimetrische Verfahren die Partikelemission berechnet.

Ein weiteres Verfahren ist die Trübungs- oder auch Opazitätsmessung des Abgases. Hier wird zwischen zwei Methoden unterschieden: Die Absorptions-methode mit dem Trübungsmessgerät und die Trübungsmessung mit dem Opazimeter (Filtermethode). Bei der Filtermethode wird ein festgesetztes Volumen an Abgas durch ein Filterpapier gesaugt und die Schwärzung des Filters mit einem Reflexfotometer optoelektrisch ausgewertet. Die Absorptionsmethode verzichtet auf eine Saugunterstützung, ein Teil des Abgases wird über eine Sonde durch einen Entnahmeschlauch in die Messkammer geliefert, wo es einen LED-Lichtstrahl passiert. Je mehr Teilchen den Lichtstrahl passieren, desto stärker ist die Lichtschwächung. Diese Lichtschwächung wird über eine obligatorische Distanz fotoelektrisch gemessen. [14] [15] [16]

#### *2.2.2. Leistungsmessung*

Die Leistungsmessung kann auf verschiedene Arten durchgeführt werden, dabei wird die Produktbildung von Strom und Spannung bei verschiedenen Messgeräten unterschiedlich umgesetzt:

Bei digitalen Leistungsmessern, wie z.B. einem Digitalmultimeter, werden die Eingangssignale durch A/D-Wandler digitalisiert und über eine Anzeige ausgegeben. Hier wird die Spannung durch den Vergleich einer internen Referenzspannung gemessen, die Strommessung erfolgt über einen eingebauten oder externen Messwiderstand, auch Shunt genannt. Bei Wechselspannungen dient eine interne Schaltung als Präzisionsgleichrichter.

Für die Strommessung gibt es verschiedene Methoden, außer den analogen Messgeräten wie z.B. das Drehspul- oder das Dreheisenmesswerk gibt es noch die Möglichkeit, den Strom z.B. über das Magnetfeld des Leiters zu bestimmen. Eine Stromzange, auch Zangenstrommesser genannt, ist ein Strommessgerät, das den Leiter des zu messenden Stroms umschließt und anhand des Magnetfeldes des Leiters die Stromstärke bestimmt. Sie hat den Vorteil, dass der Stromkreis nicht unterbrochen werden muss. Die aufklappbare Messsonde wird um den Leiter gelegt, das Messgerät fungiert nach dem Induktionsprinzip und koppelt das den Leiter umgebende Magnetfeld rein induktiv in die Sondenspule. So arbeitet die Messanordnung wie ein Transformator, der Messleiter bildet die Primärseite des Trafos, die Sondenspule die Sekundärseite. Der Kern hat eine hohe Permeabilität, damit sich das Magnetfeld des Leiters vollständig im Kern der Sondenwicklung konzentriert. Es gibt Stromzangen, die über eine Anzeige direkt den Strom anzeigen, man kann aber auch eine Stromzange über einen niederohmigen Shunt-Widerstand an einem Oszilloskop anschließen, hier wird eine Spannung induziert, die dem zu messenden Strom proportional ist.

Jedoch gibt es auch Stromzangen, die neben Wechselstrom auch Gleichstrom messen können; hier kommen Hallsensoren zum Einsatz, die den Halleffekt nutzen, um das statische B-Feld des Leiters in eine proportionale Messspannung umzuwandeln.

#### **Bild unkenntlich aus Urheberrechtsgünden**

#### Abb. 11: Aufbau der Wechselstrom-Stromzange

Für die Spannungsmessung können ebenfalls verschiedene Sensorik und Methoden verwendet werden, auch hier kann man etwa auf einen Multimeter oder Messwandler zurückgreifen. Als Sensorik kommt z.B. ein Optokoppler infrage, er hat den Vorteil, dass der zu bemessende Stromkreis von dem Mess-Stromkreis galvanisch getrennt bleibt, was z.B. bei Hochspannungsanlagen aus Sicherheitsgründen von Vorteil ist. Der Optokoppler arbeitet mit einer Leuchtdiode als Sender und einer Fotodiode als Empfänger. Ein elektrisches Signal wird in ein Leuchtsignal umgewandelt und an den Empfänger gesendet, wo es wieder in ein elektrisches Signal umgewandelt wird. [17] [18] [19]

#### **Bild unkenntlich aus Urheberrechtsgünden**

Abb. 12: Prinzip des Optokopplers

#### *2.2.3. Kraftstoffverbrauchsmessung*

Die Kraftstoffverbrauchsangabe der Hersteller verschiedener Kraftstoffverbrennungsmaschinen wird üblicherweise anhand des spezifischen Kraftstoffverbrauchs (engl.: brake specific fuel consumption) publiziert. Sie ist eine Angabe über die Effizienz der Maschine und ist das Verhältnis des Kraftstoffverbrauchs pro Zeit und der abgegebenen mechanischen Leistung mit der Einheit [g/kWh]. Der Kraftstoffverbrauch bei flüssigem Kraftstoff wird in der Einheit [kg/h] angegeben.

Ein Vergleich dieser Angabe ist nur dann aussagekräftig, wenn die angegebenen Werte reproduzierbar sind. Die Messungen müssen unter den gleichen Bedingungen durchgeführt werden und die Heizwerte (beim Dieselkraftstoff bei 11,9 kWh/kg) der Kraftstoffe identisch sein. In der Automobilindustrie wurde der sog. "Neue Europäische Fahrzyklus" (NEFZ) eingeführt, um eine bessere Vergleichbarkeit und realitätsnahe Verbrauchsangaben zu erreichen. Hier besteht die Verbrauchsangabe zu 37% aus dem Verbrauch innerorts und zu 67% außerorts. Beim Fahrbetrieb innerhalb geschlossener Ortschaft wird das Fahrzeug kalt gestartet und beinhaltet auch den Stop-and-Go-Betrieb, um der Realität möglichst nah zu bleiben; die Durchschnittsgeschwindigkeit beträgt 50 km/h. Außerorts beträgt die Durchschnittsgeschwindigkeit 120 km/h. Die Abbildung zeigt die Beschleunigungsphasen des Tests. [25] [26]

#### **Bild unkenntlich aus Urheberrechtsgünden**

Abb. 13: Beschleunigungsphasen des NEFZ

### **3. Versuchsaufbau**

Im Vorfeld des Versuchs wurden alle Versuchskomponenten zusammengetragen und getestet. Im Folgenden werden die Komponenten aufgeführt und der Versuchsstand beschrieben.

#### **3.1. Deutz 628 cr**

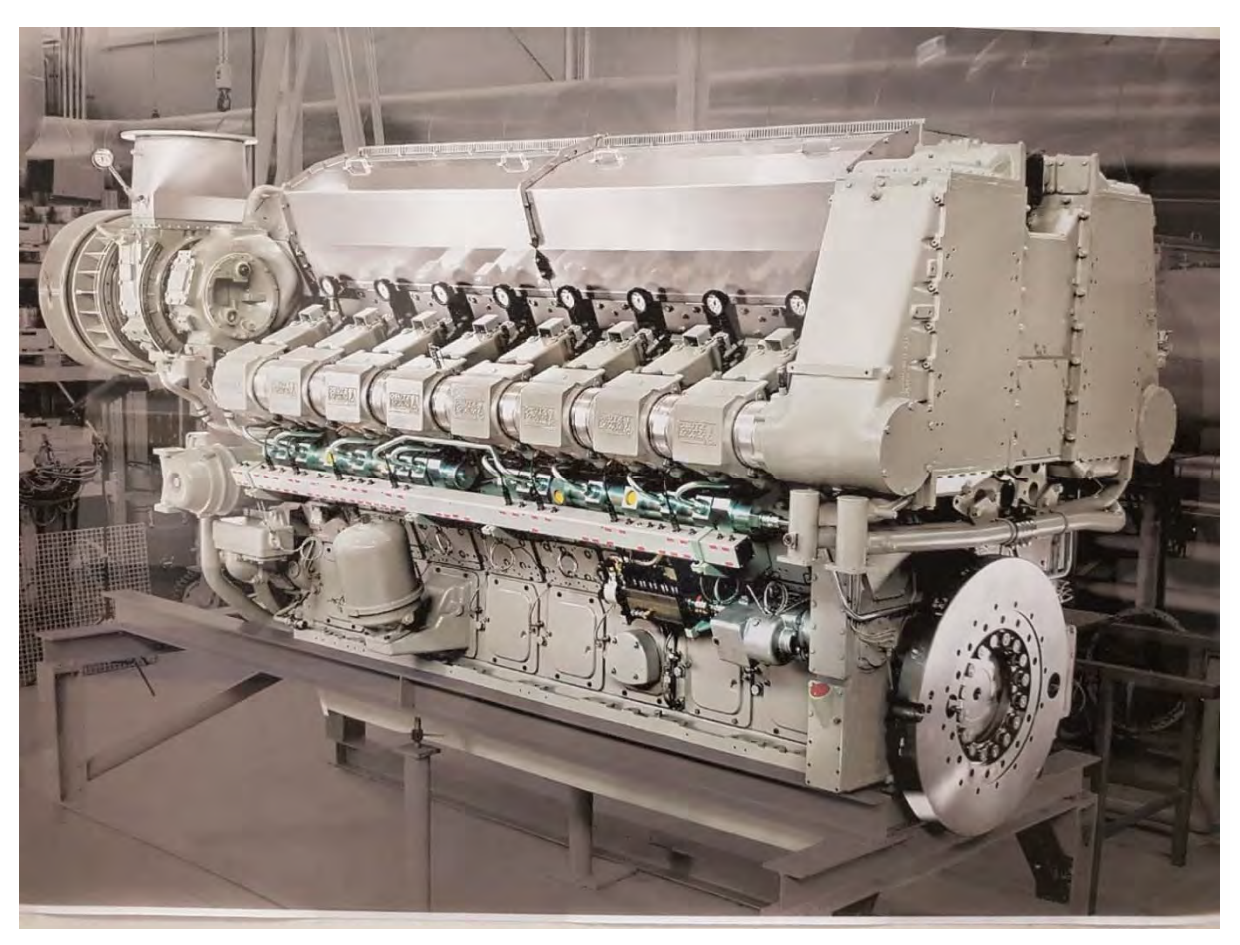

Abb. 14: Deutz 628 cr

Der Dieselmotor "Deutz 628 cr" wurde im Jahre 2005 von der "Deutz AG" als Versuchsmotor eingestellt und über Umwege an die Märkischen Werke (MWH) geliefert. Die MWH hat eigenständig dem Achtzylindermotor eine Common-Rail-System-Nachrüstung spendiert. Hier dient er als Antrieb eines Synchrongenerators, um die Hallen der Firma mit Strom zu versorgen. Der Viertaktmotor weist eine mechanische Leistung von 1400,5 kW auf. Die Drehzahl von 750 Umdrehungen pro Minute ist stets konstant.

### **3.2. DSG 99 M 1/8**

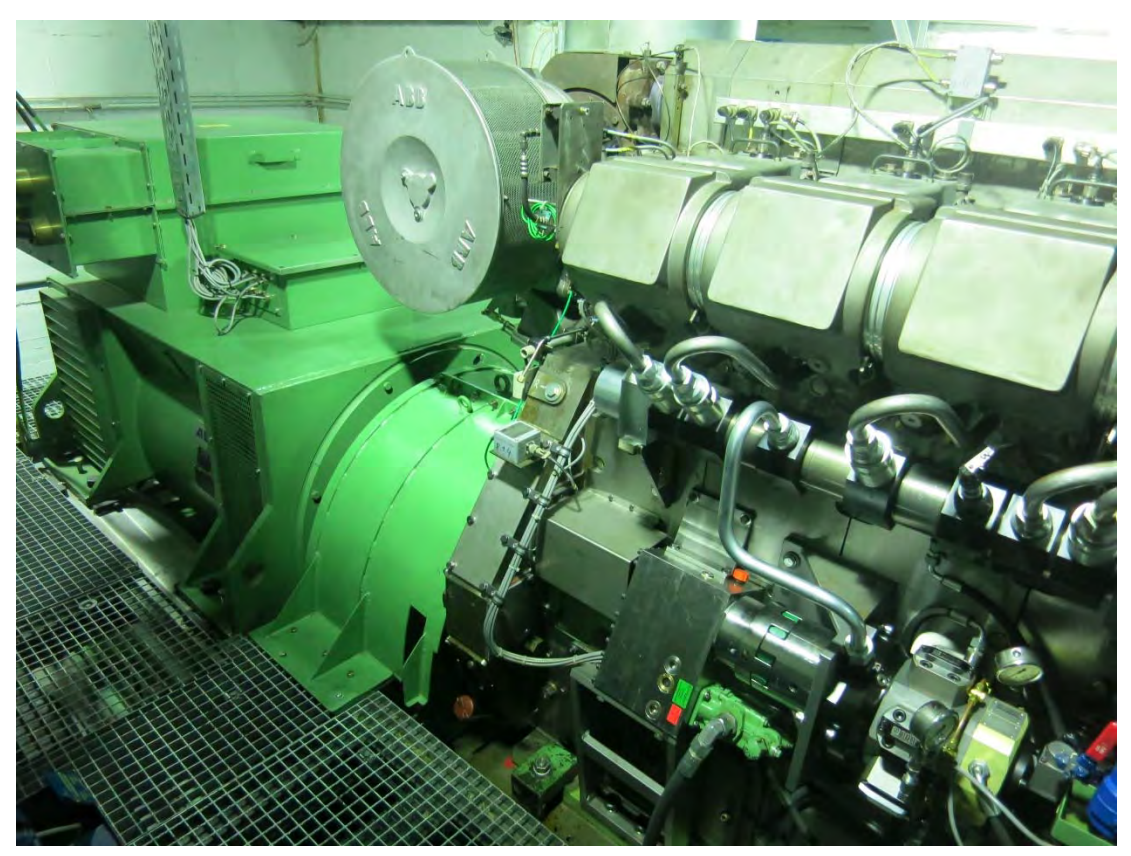

Abb. 15: Der DSG 99 M 1/8

Der Synchrongenerator DSG 99 M 1/8 ist eine Herstellung der Firma AvK Deutschland GmbH mit den folgenden Eckdaten:

- -S<sub>nenn</sub> = 1672 kVA -rotierender Gleichrichter  $-U_{nenn} = 0.4$  kV  $-Cos \varphi$ -Regler -Inenn = 2413,3 A -Blindleistungsregler -Frequenz: 50 Hz
- $-P_{nenn}$  = 1337,6 kW -Leistungsfaktor cos φ = 0,8 -Pole: 8 -Sternpunktbildung im Klemmkasten -Drehzahl: 750 U/min -Spannungsregler Cosimat N+

Es handelt sich um eine Innenpolmaschine, die Erregermaschine stellt den Erregerstrom über einen rotierenden Gleichrichter bereit. Der Generator läuft im Parallelbetrieb und kann mit Hilfe einiger Regler einen stabilen Blindleistungsbetrieb und Spannungspegel sicherstellen.

Der Spannungsregler Cosimat N+ misst über einen internen dreiphasigen Messtransformator die Außenleiterspannungen und stellt durch einen Sollwertpotentiometer die Generatorspannung ein. Außerdem sind ein Blindleistungsregler, ein cos φ-Regler und der Spannungsabgleicher CUN1 an die Synchronmaschine geschaltet, um einen sicheren Prallelbetrieb sicher zu stellen.

Der Spannungsabgleicher CUN1 ist ein Zusatzbaustein des Cosimat N+ und automatisiert den Abgleich der Generatorspannung, um bei der Synchronisierung hohe Blindströme zu vermeiden. Die Leistungsfaktor- und Blindleistungsregler stellen, selbst bei Systemspannungsschwankungen, eine stabile Blindleistungsabgabe und einen stabilen Leistungsfaktor sicher. [27]

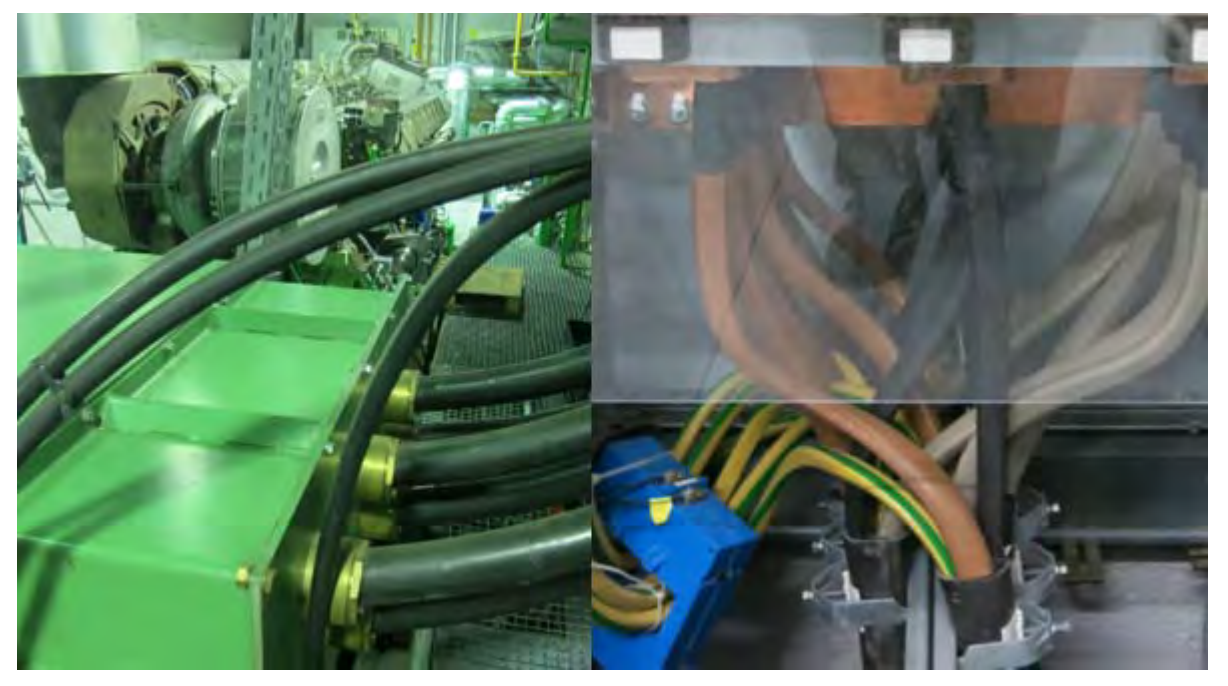

Abb. 16: Drehstromleitungen an der Synchronmaschine und im Anschlusskasten

**Bild unkenntlich aus Urheberrechtsgünden** 

Abb. 17: Schaltbild des Generators

### **Bild unkenntlich aus Urheberrechtsgünden**

Abb. 18: Legende zum Schaltbild

Der Spannungsregler Cosimat N+ misst über einen internen dreiphasigen Messtransformator die Außenleiterspannungen und stellt durch einen Sollwertpotentiometer die Generatorspannung ein. Außerdem sind ein Blindleistungsregler, ein cos φ-Regler und der Spannungsabgleicher CUN1 an die Synchronmaschine geschaltet, um einen sicheren Prallelbetrieb sicher zu stellen.

Der Spannungsabgleicher CUN1 ist ein Zusatzbaustein des Cosimat N+ und automatisiert den Abgleich der Generatorspannung, um bei der Synchronisierung hohe Blindströme zu vermeiden. Die Leistungsfaktor- und Blindleistungsregler stellen, selbst bei Systemspannungsschwankungen, eine stabile Blindleistungs-abgabe und einen stabilen Leistungsfaktor sicher. [27]

#### **3.3. Abgasmessung**

Für die Abgasmessung wurden zwei Messgeräte verwendet, die uns die MWH zur Verfügung gestellt hat. Die Opazität des Abgases wurde mit Hilfe des fest installierten Staubmessgeräts gemessen und die NOx-Werte mit dem Rauchgasmessgerät J2KN.

#### *3.3.1. Rauchgasmessgerät ecom-J2KN*

Das Rauchgasmessgerät J2KN der ecom GmbH ist unser Messinstrument für die Abgasmessung. Die Stationsbasis ist in einem Tragekoffer untergebracht, ein abnehmbares Bedienelement vereinfacht die Bedienung. Die Abgassonde ist durch einen 3 m langen Schlauch an die Basis angeschlossen. Eine Vakuumpumpe saugt das Abgas über einen Rußpartikelfilter in den beheizten Schlauch und führt es zum Gaskühler mit vorgeschaltetem Zellulosefilter, der es auf eine Temperatur von 5 °C runterkühlt. Nun gelangt das Abgas über weitere Zellulosefilter zu den verschiedenen Sensoren und Messzellen. [22]

### **Bild unkenntlich aus Urheberrechtsgünden**

Abb. 19: Das Rauchgasmessgerät ecom J2KN

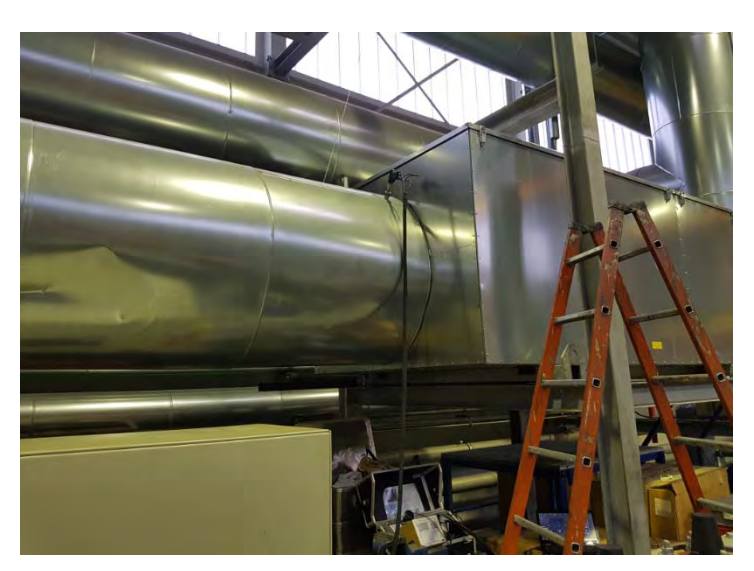

Abb. 20: Abgasmessung an Abgasleitungen

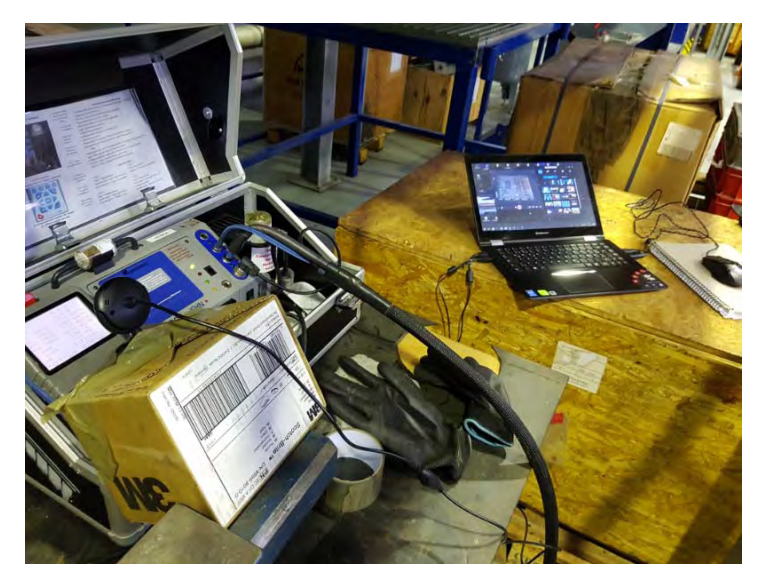

Abb. 21: Platzierung der Webcam-Kamera

 Vor jeder Messdurchführung hat sich das Gerät mit Frischluft als Referenz kalibriert. Die Abgassonde wurde über ein verschließbares Ventil in die Abgasleitung hineingesteckt und die Digitalanzeige wurde mit einer Webcam-Kamera, die an einem Laptop angeschlossen war, aufgenommen. Das Bedien-element verfügt eigentlich über eine Speicherfunktion anhand einer Speicherkarte, die bei dem verfügbaren Gerät aber leider nicht benutzt werden konnte, wie uns von den Kollegen der Firma MWH mitgeteilt wurde. So musste die Anzeige anhand der Webcam-Kamera aufgenommen und später aufwendig in einer Excel-Tabelle manuell übertragen werden.

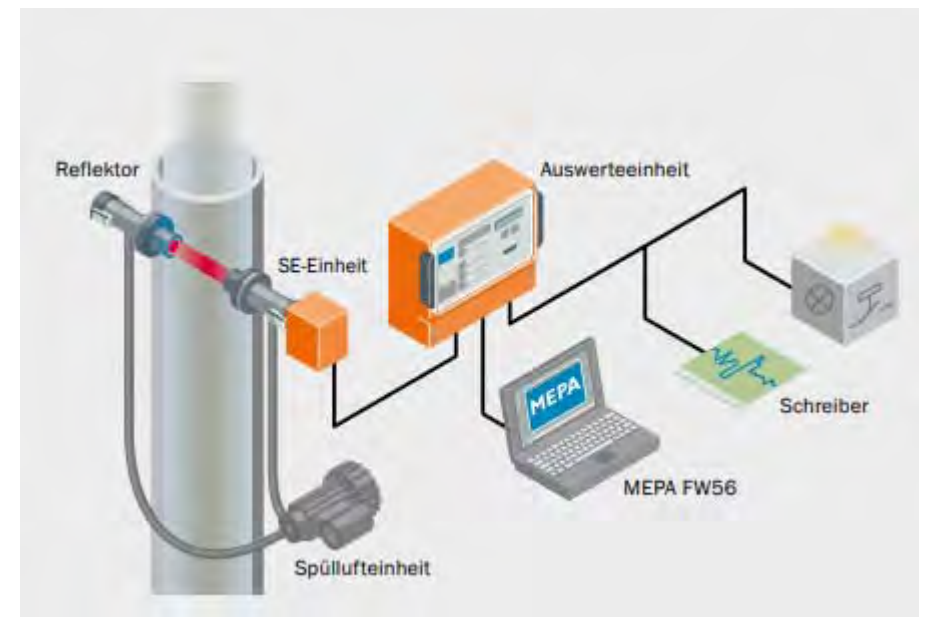

#### *3.3.2. Staubmessgerät SICK MAIHAK FW 56-I*

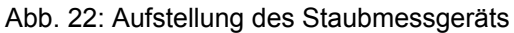

Das Staubmessgerät FW 56-I der Firma SICK MAIHAK GmbH gibt die Opazität des Abgases an. Das Messgerät ist in der Halle, wo die Abgasleitungen untergebracht sind, als Filterüberwachung fest installiert. Wie bereits im Unterpunkt Messtechnik erläutert, sendet hier eine LED ein Lichtsignal, welches vom Reflektor zurück-gesendet wird. Der Vergleich des Ausgangssignals mit dem reflektierten Licht-signals gibt die Lichtschwächung an, wodurch die Opazität bestimmt werden kann. Das Messgerät hat einen Messbereich von 20 mg/m<sup>3</sup> - 200 mg/m<sup>3</sup>, die Anzeige ist eine Prozentsatzangabe. Die Opazität ist der Kehrwert der Transmission und ist das Verhältnis des einfallenden Lichtstroms zu dem transmittierten Lichtstrom. [23] [24]

$$
O = \frac{1}{T} = \frac{Io}{I}
$$

O: Opazität T: Transmission

I<sub>o</sub>: einfallender Lichtstrom

I: transmittierter Lichtstrom

#### **3.4. Leistungsmessung**

Die bei der Versuchsreihe verwendete Stromzange zur Strommessung ist die Chauvin Arnoux C160 Wechselstrom-Stromzange, insgesamt wurden drei Stromzangen für je eine Phase benutzt. Diese wurden glücklicherweise vom Herrn Prof. Dr. Dick zur Verfügung gestellt. Die Neuanschaffung einer vergleichbaren Stromzange liegt bei 500-700€. Diese wurden über einem Messumformer an die Multifunktions-Datenerfassungskarte der Firma National Instruments angeschlossen, welche die Verbindung zwischen dem Computer und dem Messumformer darstellt. Der Messumformer wurde in der Bachelorarbeit "Hardware für eine automatische Datenerfassung eines Synchrongenerator-Messstandes" von Taregh Ain Haddidi entwickelt. Sie besteht aus einem Gehäuse mit Anschlüssen für Bananenstecker und BNC-Steckverbinder. Die Stromzangen werden an die drei Phasen des Asynchrongenerators angebracht und mit zwischengeschalteten 50Ω-Shunt-Widerständen an dem Messumformer angeschlossen, der wiederum über die Datenerfassungskarte mit dem PC verbunden wird. Sertac Mustu hat in seiner Bachelorarbeit "Software für eine automatische Messdatenerfassung eines Synchrongenerator-Messstandes" eine Software zur Verarbeitung der Messdaten erstellt. So können mit dem Programm LabVIEW Strom-, Spannungs- und Leistungsmessungen aufgenommen, auf einer Oberfläche dargestellt und gespeichert werden.

#### **3.5. Kraftstoffverbrauchsmessung**

Die Messung des Kraftstoffverbrauchs wird bei dem Deutz 628 cr durch das Common-Rail-System vereinfacht, denn das System steuert die genaue Einspritzmenge des Kraftstoffes in den Zylindern und kann diese anzeigen, speichern und exportieren. Die Angabe der Einspritzmenge ist in der Einheit [mm<sup>3</sup>] und bezieht sich auf die Einspritzung pro Zylinder, die Einspritzung findet zehnmal in der Sekunde statt und kann so auf den Kraftstoffverbrauch in [l/h] hochgerechnet werden. Um den absoluten Verbrauch während einer Messung zu berechnen, wird der Wert der Einspritzmenge mit der Zylinderzahl 8 multipliziert. Durch Umrechnung der Einheit auf Liter (Multiplikation mit 10<sup>-6</sup>) kann so die absolute Menge an Kraftstoff, den der Dieselgenerator während einer Messung verbraucht hat, berechnet werden. Durch Hinzuziehen der Zeit, in der diese Menge eingespritzt wurde kann der momentane Verbrauch berechnet werden und durch Bezugnahme auf die Versuchsdauer kann auch ein relativer Verbrauchswert angegeben werden.

Verbrauch  $\left[ l/h \right] =$  Einspritzmenge \* 10 Einspritzungen \*  $10^{-6}$  \* 60 s \* 60 min

Es besteht jedoch das Problem, dass eine Aufzeichnung der Werte nur ca. 90 s lang möglich ist und immer wieder abgespeichert und neu aufgezeichnet werden muss. Die einzelnen CSV-Dateien zu einer Messung werden im Nachhinein in Excel zusammengeführt. So besteht eine Excel-Tabelle der Verbrauchsmessung einer Messreihe aus durchschnittlich 5 CSV-Dateien. Dabei ist der Übergang nicht immer fließend, es entstehen immer wieder Pausen zwischen den Aufzeichnungen, die aber nur einige Sekunden betragen. Hier wird versucht, bei der Verwertung der Messwerte einen fließenden Übergang durch Einfügen von variierbaren Pausenlängen zu realisieren.

#### **3.6. Versuchsstand**

Die Versuchsreihe wurde in den Hallen der Firma MWH in Halver durchgeführt, die Messungen fanden in drei verschiedenen Räumen statt.

Die Steuerung des Dieselgenerators befindet sich im Büro der Halle, aus der der Dieselgenerator gesteuert und hoch- und heruntergefahren wird. Dabei kommen zwei Rechner zum Einsatz: Auf einem der Rechner werden Dieselgenerator, Drehstrom- und Common-Rail-System mit Hilfe eines individuell eingerichteten Programms gesteuert und überwacht.

Auf dem anderen Rechner findet die Anzeige verschiedener Parameter des Dieselmotors und des Common-Rail-Systems statt, wie z.B. des Verbrauchs, der Opazität oder des Rail-Drucks.

#### **Bild unkenntlich aus Urheberrechtsgünden**

Abb. 23: Anzeige verschiedener Parameter des Dieselmotors und CR-Systems

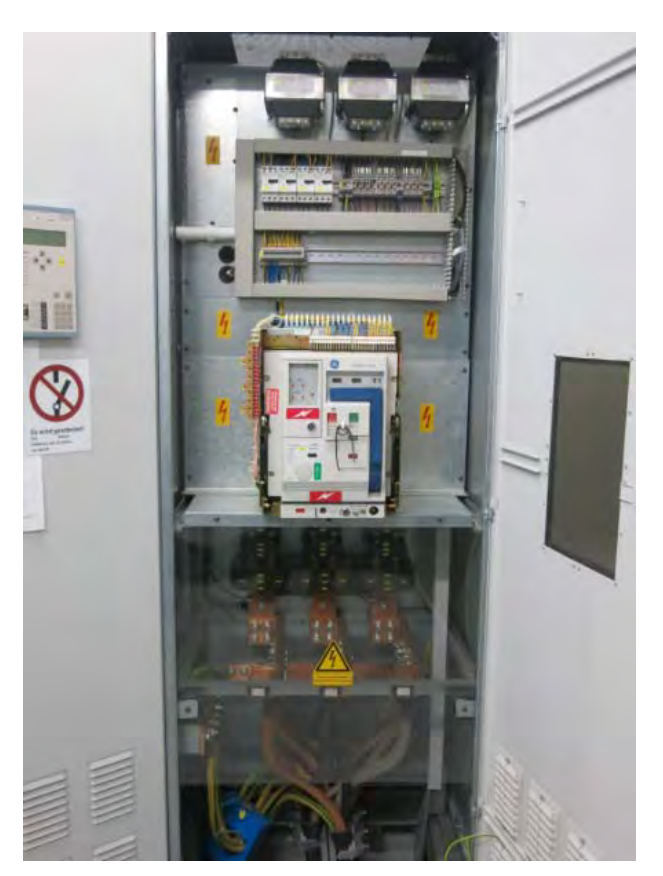

Abb. 24: Anschlusskasten des Generators

Der Dieselgenerator ist in einem separaten Raum untergebracht, den man aufgrund des Lärmpegels nur mit Gehörschutz betreten darf. Die Leistungsmessung wurde in einem Zwischenraum, wo sich der Anschlusskasten der Anlage befindet, durchgeführt. Hier hat man Zugriff auf die einzelnen Phasen des Drehstromsystems, wo die Stromzangen angebracht wurden. Diese wurden über die Shunt-Widerstände an den Messumformer angeschlossen, die über die Datenerfassungskarte mit einem Rechner verbunden ist. Mit Hilfe des verwendeten Programms LabVIEW können so die Strom- und Spannungsverläufe angezeigt und aufgezeichnet werden. Die dritte Station der Messreihe ist zur Messung des Abgases und befindet sich in der großen Halle statt, wo die Abgasleitungen des Dieselgenerators durchführen. Durch ein dafür vorgesehenes Ventil wird die Messsonde in die Leitung eingeführt und der ecom J2KN wird gestartet. Nach jeder Messreihe muss die Sonde ausgetauscht werden, da sie schnell erhitzt und so eine Verfälschung der Messergebnisse zu erwarten wäre.

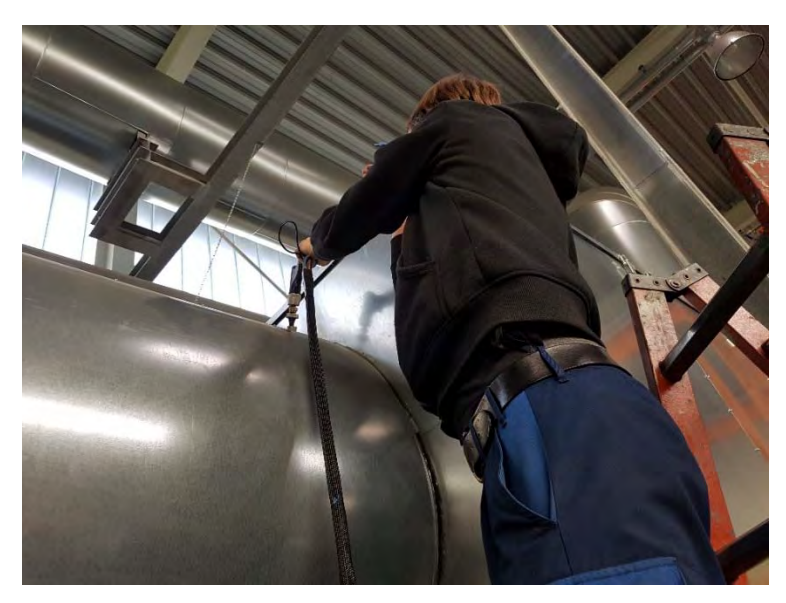

Abb. 25: Die Messsonde wird in die Leitung eingeführt

Die Opazität wird mit Hilfe des Staubmessgeräts FW 56-I der Firma SICK MAIHAK gemessen, die auch in dieser Halle fest an den Abgasleitungen installiert ist. Die Messwerte werden direkt an die Rechner im Büro übermittelt und können abgespeichert und in einem Ordner abgelegt werden.

**Bild unkenntlich aus Urheberrechtsgünden** 

Abb. 26: Kontrollkasten des FW 56-I

### **4. Versuchsdurchführung**

Der Termin für die Versuchsdurchführung wurde für den Zeitraum 30.01.- 01.04.2018 angesetzt, am ersten Tag wurde die Versuchsanordnung aufgestellt. Die Messschaltung für die Leistungsmessung wurde angesteckt, das Rauchgasmessgerät wurde gestartet und die Sonde wurde auf Funktion geprüft. Die Webcam-Kamera wurde vor der Digitalanzeige des Messgeräts platziert und an den Laptop angeschlossen. Um eine erste Probemessung durchzuführen, wurde auch der Dieselgenerator gestartet, wobei schnell klar wurde, wo die größte Hürde des Versuches liegt: der Dieselmotor wird gestartet und erst bei Nenndrehzahl und einer etwas längeren "Aufwärmphase", wo sich die Temperaturen und Drücke des Systems einstellen, kann die Synchronmaschine angekoppelt werden. Jedoch gelingt dies selten beim ersten Versuch. Und nach jedem gescheiterten Versuch, die Maschine zu koppeln, muss alles neu gestartet werden, was durchschnittlich 1,5 bis 2 Stunden in Anspruch nimmt.

So konnte am ersten Tag nur eine Probemessung durchgeführt werden, am zweiten Tag konnten 9 und am dritten Tag 11 Messungen erfolgreich abgeschlossen werden. Die erste und zweite Messreihe sind nicht verwertbar, da nicht alle Daten abgespeichert werden konnten. So fängt die Nummerierung der Messreihe mit der 3 an und endet bei der 22. Am zweiten Tag wurden die Messreihen 3-11 und am dritten Tag die Messreihen 12-22 durchgeführt. Um die Messreihen chronologisch und nach Regelungseingabe zuordnen zu können, setzt sich der Name einer Messreihe wie folgt zusammen: Einspritzmenge bei Start der Messung, höchste Einspritzmenge (immer 1200mm<sup>3</sup>), und die Versuchsnummer (z.B. 500-1200<sup>[10]</sup>) Wenn die Kopplung erfolgreich stattfindet, wird die Leistungsmessung gestartet und aufgezeichnet, die Webcam-Kamera wird vor dem Rauchgasmessgerät platziert und aufgenommen.

Der gewünschte Teillastgrad wird durch Regelungsimpulse der Einspritzmenge am Rechner eingestellt, wobei eine Steigerung der Einspritzmenge durch Impulse mit einem Abstand von 2 s realisiert wurde, um schnell hochzufahren und so möglichst einen Lastsprung zu simulieren. Die Reduzierung der Einspritzmenge jedoch wurde

mit 4-5 s Abstand zwischen den Regelungsimpulsen durchgeführt, um zu vermeiden, dass der Generator sich entkoppelt und das System neu gestartet werden muss.

Zu beachten ist auch, dass die Einspritzmenge nicht unter ca. 400 mm<sup>3</sup> fallen darf, weil man sonst auch Gefahr geht, dass der Generator entkoppelt, da die Teillastschwankungen rapide nach unten schlagen können und so eine Entkoppelung wahrscheinlicher wird. Die Kollegen der MWH erteilten außerdem die Vorgabe, eine maximale Einspritzmenge von 1200 mm<sup>3</sup> zu fahren, so sind die Grenzen der zu simulierenden Lastsprünge gesetzt. Bei 400 mm<sup>3</sup> Einspritzmenge begonnen, wird die Einspritzmenge bei jeder Messung in 100 mm<sup>3</sup>-Schritten bis 800 mm<sup>3</sup> gesteigert und jeweils bis 1200 mm<sup>3</sup> hochgefahren; jede Messung wird viermal wiederholt, wodurch sich 20 Messungen ergeben. Eine Übersicht dieser Aufstellung ist in Tabelle 1 dargestellt.

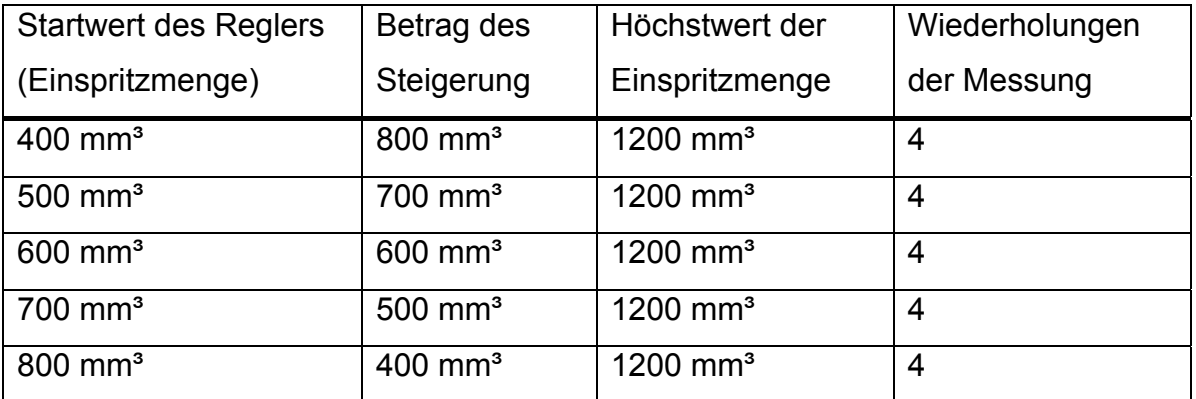

Tabelle 1: Aufstellung der Messungen

Eine Messung dauert bei reibungslosem Ablauf ca. 10 min, nach jeder Messreihe werden die Videos der Abgasmessungen abgespeichert, diese werden später manuell in eine Excel-Tabelle übertragen. Die Leistungsmessungen und Einspritzungswerte, die als CSV-Dateien ausgegeben werden, werden ebenfalls abgespeichert und in Ordner abgelegt, diese können später in Excel importiert werden. Die Opazitätswerte werden auch automatisch (als Textdokumente) abgelegt und können auf einem externen Speicher kopiert werden.

### **5. Ergebnisse**

In diesem Kapitel werden die Ergebnisse der unterschiedlichen Messungen anhand graphischer Darstellungen (Diagramme) und Tabellen präsentiert und erläutert. Dabei kommt es zur Gegenüberstellung der Ergebnisse aus der Leistungsmessung und der Abgas- und Verbrauchsmessungen.

#### **5.1. Leistungsmessung**

Da der Generator im Parallelbetrieb läuft, ist eine stabile Spannung vorausgesetzt. Durch den Spannungsregler des DSG sollte dies theoretisch auch gewährleistet sein, was sich anhand der Messungen auch bestätigen lässt. Die Spannung hat bei allen Messungen einen durchschnittlichen Wert von 235 V. Das Minimum ist hierbei ca. 231 V, das Maximum beläuft sich auf ca. 237 V. Es ist ein paralleler Verlauf zur Leistung zu erkennen, die Spannungsdifferenz beträgt während der gesamten Messreihe ca. 5 V, wie in Abbildung 19 zu erkennen ist. Sie Stellt repräsentativ einen Vergleich der Scheinleistung und der Spannung (der Messreihe 700-1200 [08]) dar.

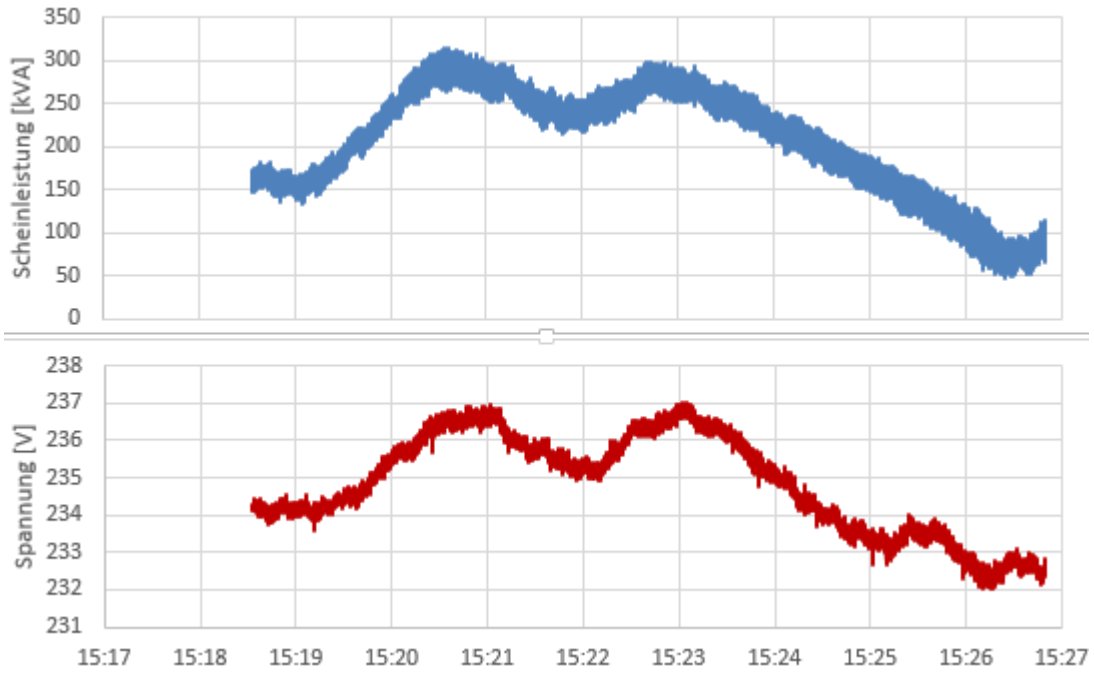

Diagramm 1: Minimaler Anstieg der Spannung parallel zur Leistungssteigerung

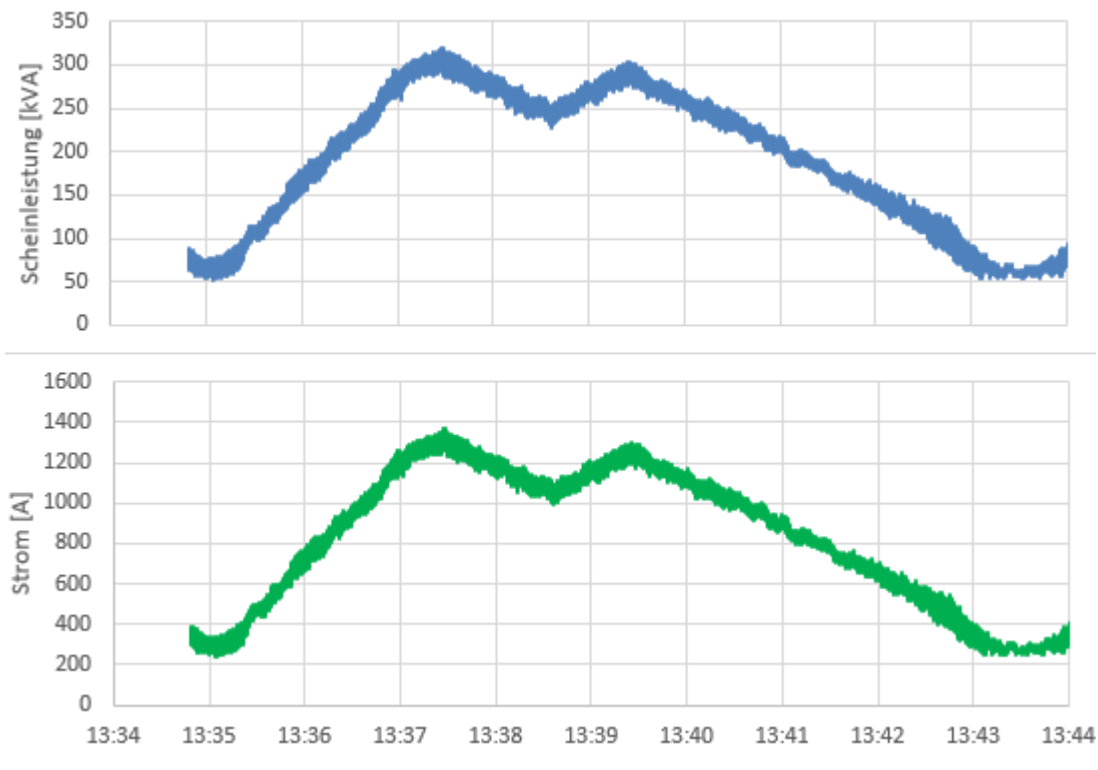

Diagramm 2: Paralleler Verlauf des Stroms und der Scheinleistung

Auch der Verlauf des Stromes ist simultan zu der der Leistung, in Abbildung 21 ist dieser (Messreihe 500-1200<sup>[20]</sup>) dargestellt. Hier hat der Strom einen Peak von 1365,19 A und hat zum Messbeginn ein Tief von 235,59 A, der Mittelwert beträgt 845,46 A. Gegenüber des Leistungsanstiegs um 268,56 kVA (um 624% des Startwertes) steigt der Strom um 1129,6 A (um 579% des Startwertes). Diese Messreihe stellt mit den größten Lastsprung dar.

Diese Analogie des Stromes und der Spannung zu der Leistung spiegelt sich in allen Messungen wider und kann auch auf die direkte Abhängig der Scheinleistung von der Wirk- und Blindleistung bezogen werden.

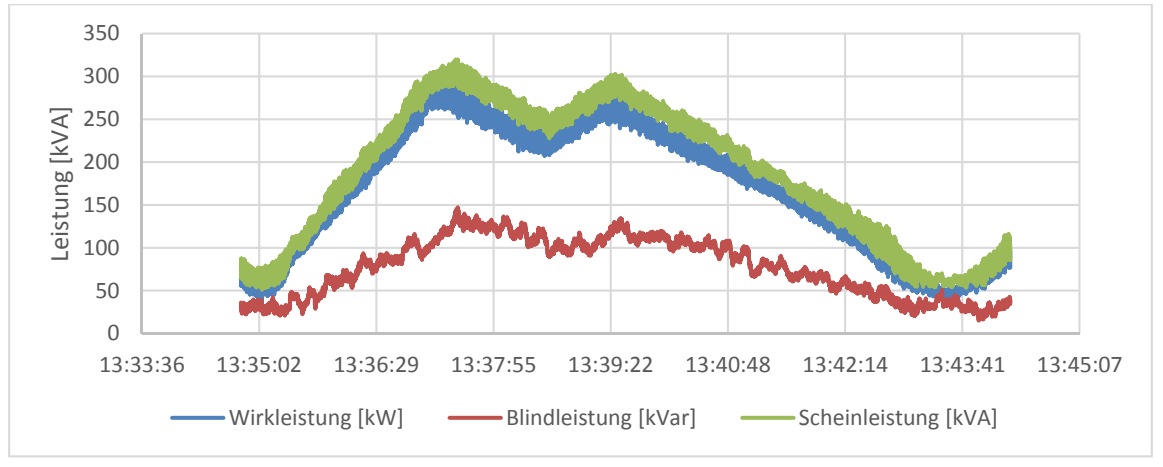

Diagramm 3: Leistungsmessung der Messreihe 500-1200 [20]

Tabelle 2 zeigt den Leistungsanstieg bei den verschiedenen Messreihen. Man sieht dass der Teillastgrad beim Start der Messreihen, die eigentlich den gleichen Start haben sollten, nicht übereinstimmt. Das liegt daran, dass die Steuerung des Generators nicht anhand der Leistung, sondern anhand der Einspritzmenge umgesetzt wird und so nur ungefähre Startwerte realisierbar sind.

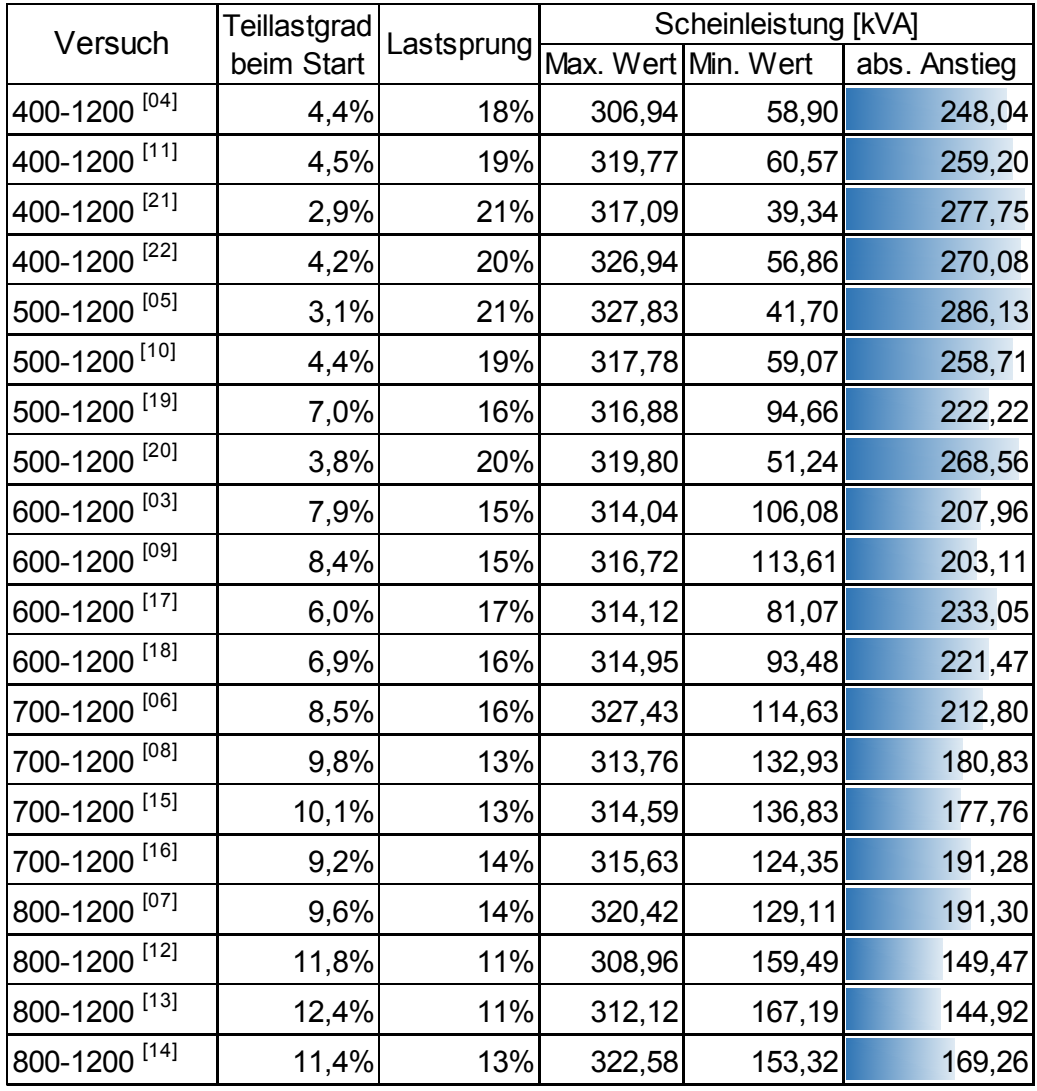

Tabelle 2: Lastsprünge bei unterschiedlichen Teillastgraden

#### **5.2. Kraftstoffverbrauchsmessung**

Die Steuerung des Systems gibt die Einspritzmenge [mm3] je Zylinder an. Nachfolgend ist die Kurve der Einspritzmenge der Messreihe 17 dargestellt, wo eine Steuerung von 600 mm<sup>3</sup> auf 1200 mm<sup>3</sup> angepeilt war. Man erkennt, dass die Kurve etwas unter 600 mm<sup>3</sup> beginnt und nicht ganz die 1200 mm<sup>3</sup> erreicht. Das zieht sich bei allen Messungen hindurch und zeigt auf, dass eine genaue Steuerung nur schwer umzusetzen ist.

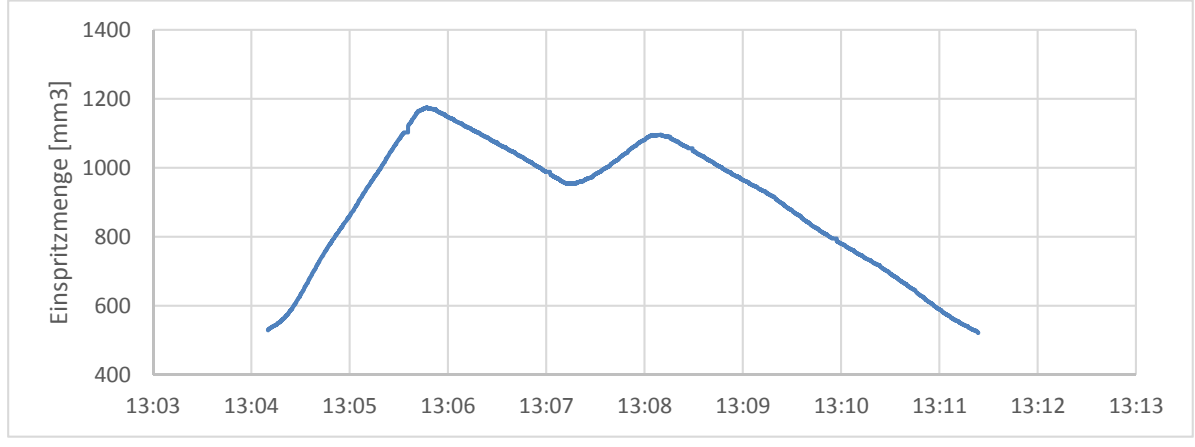

Diagramm 4: Steuerung des Dieselgenerators durch die Einspritzmenge (600-1200 [17])

Analog dazu lässt sich der momentane Kraftstoffverbrauch [l/h] auch als Graph darstellen, dieser verläuft parallel zu dem Graphen der Einspritzmenge. Wie im Versuchsaufbau unter Kraftstoffverbrauchsmessung erklärt, liegt hier ein Faktor von 0,036 zwischen der Einspritzmenge in mm<sup>3</sup> und dem momentanen Kraftstoffverbrauch in l/h vor. Nachfolgend werden die jeweiligen Verbrauchswerte der einzelnen Messreihen miteinander verglichen und den Leistungs- und Abgaswerten gegenübergestellt.

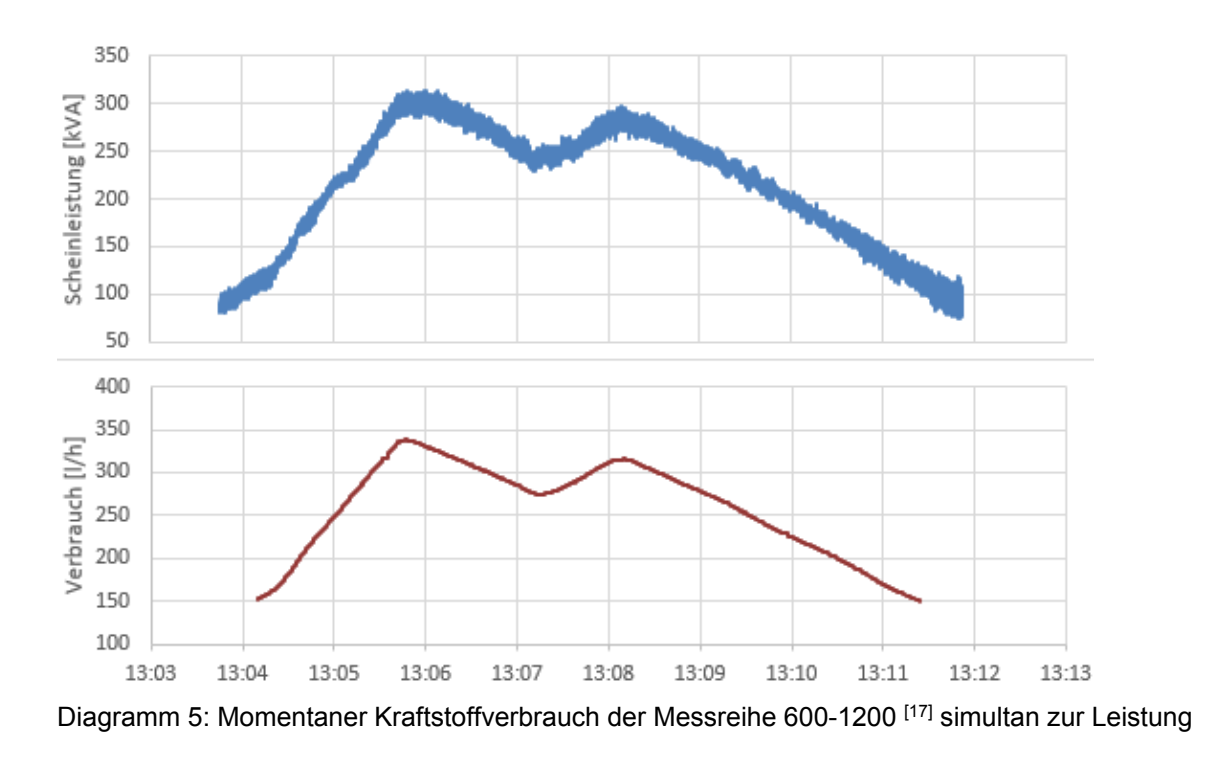

Abbildung 22 zeigt exemplarisch die Verbrauchskurve gegenüber der Scheinleistung, hier ist die Angabe des Verbrauchs bereits in [l/h] umgerechnet worden.

Um die Messergebnisse der Kraftstoffverbrauchsmessung miteinander vergleichen zu können, wurde jeweils der Minimalwert einer Messung (bei der Messreihe 17 beträgt dieser 150,19 l/h), bei dem die Messung auch gestartet wurde, dem Höchstwert (338,53 l/h) gegenübergestellt. Der Höchstwert befindet sich immer am Peak der Leistung. Die Differenz dieser zwei Werte ergibt den absoluten Kraftstoffverbrauchsanstieg, der immer im direkten Bezug zum Anstieg der Leistung steht.

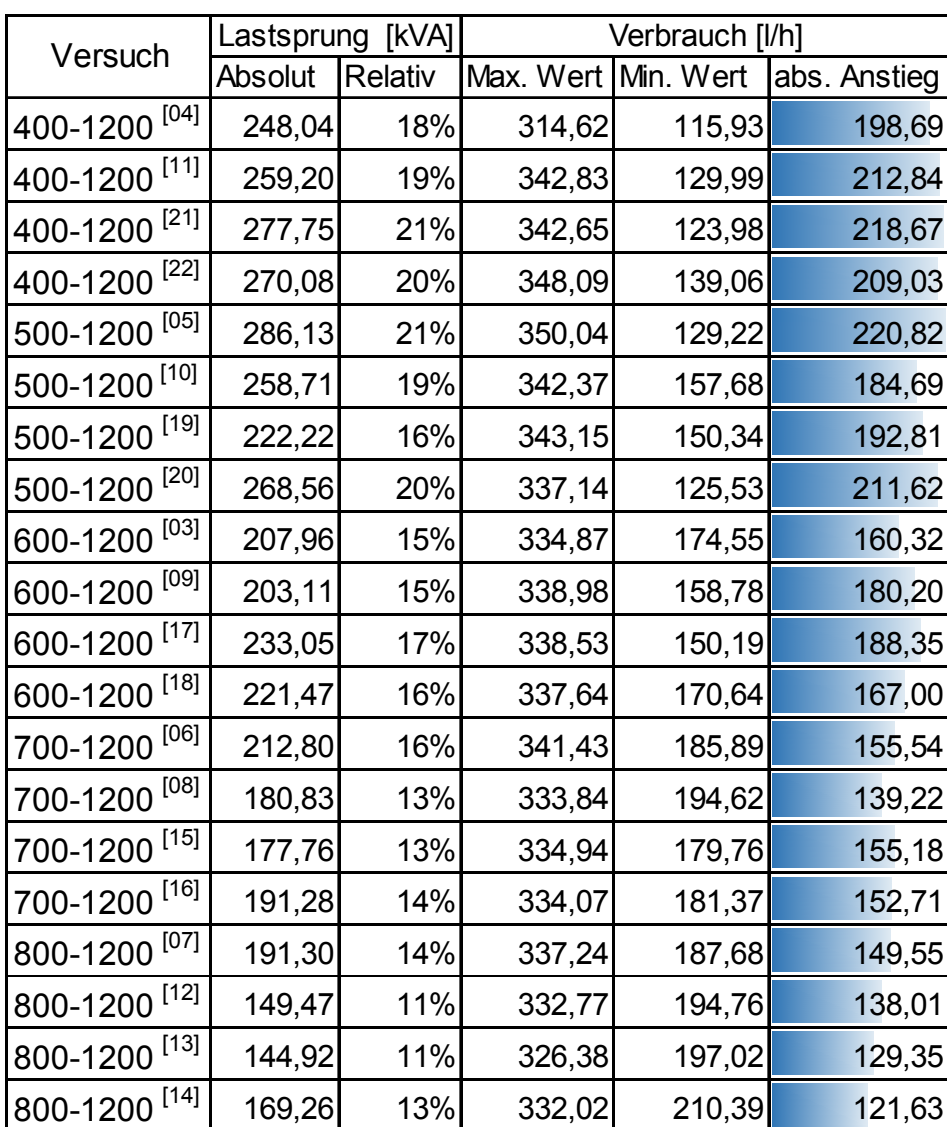

Tabelle 3: relative Kraftstoffverbrauchswerte

Tabelle 3 stellt eine Gegenüberstellung des Verbrauchsanstiegs und des relativen Lastsprungs dar. Die Höchstwerte des Verbrauchs aller Messreihen liegen dicht beieinander, da auch immer eine maximale Einspritzmenge von ca. 1200 mm<sup>3</sup> angepeilt wurde. Die Startverbrauchswerte steigen kontinuierlich an; je kleiner der Lastsprung, desto kleiner auch der absolute Anstieg des momentanen Kraftstoffverbrauchs. Die Durchschnittsverbrauchswerte finden hier keine Verwendung, da die Messungen nicht die gleiche Zeitdauer haben und die Leistung auch nicht über den gleichen Zeitraum beibehalten wurde; bei einer Gegenüberstellung können keine Erkenntnisse gewonnen werden.

Der Verbrauch steigt also im dynamischen Betrieb, wie die Abbildung 22 deutlich macht, bei steigender Leistung steigt auch der Verbrauch. Um deutlich zu machen, wie sich dieser Verbrauchsanstieg bei größer werdenden Lastsprüngen verhält, werden diese Werte in einem Diagramm aufgetragen:

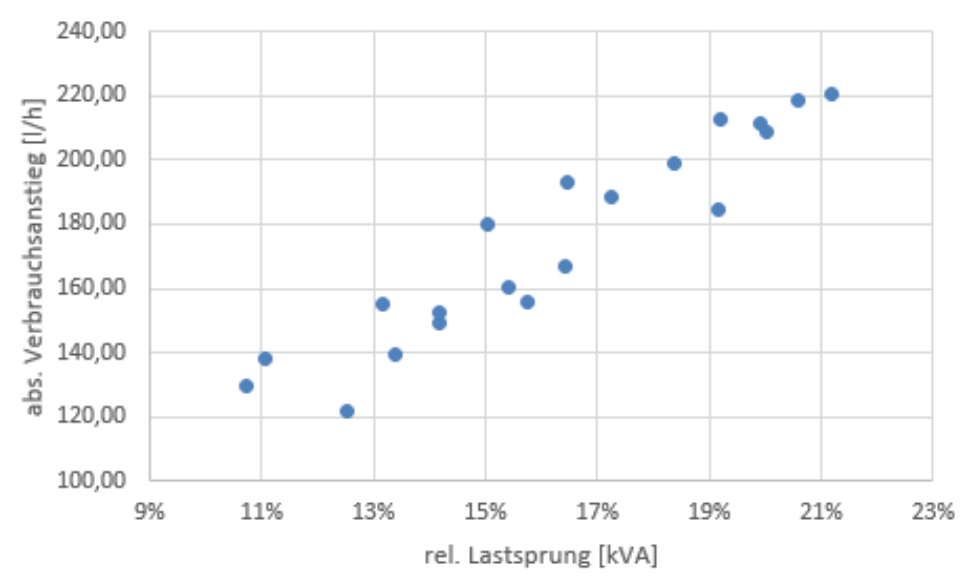

Diagramm 6: Verbrauchsanstieg bei steigendem Lastsprung

Diagramm 1 bezieht sich auf die Werte der Tabelle 3 und stellt den absoluten Kraftstoffverbrauchsanstieg -die absolute Differenz der Verbrauchswerte am Maximum und beim Start des Versuchs- gegenüber dem dazugehörigen Lastsprung dar. Hier erkennt man eine positive Steigung der Punkte; bei einem größer werdenden relativen Lastsprung steigt auch die Verbrauchszunahme. Es ist kein klarer Graph zu erkennen, da die Punkte eine etwas zu starke Verstreuung vorweisen, doch man erkennt, dass die Steigung linear und nicht etwa exponentiell ist.

#### **5.3. Abgasmessung**

Die NOx-Werte wurden aus den Aufnahmen der Webcam-Kamera von der Anzeige des Rauchgasmessgeräts entnommen und in Excel zusammengeführt. Die daraus entstandene Kurve verhält sich unregelmäßiger als die des Verbrauchs und der Leistung, wie man exemplarisch in Abbildung 23 (Messreihe 600-1200<sup>[03]</sup>) erkennen kann. Hier setzt der Anstieg des NOx-Ausstoßes etwas später ein als der des Verbrauchs oder der Leistung und hält sich weiterhin oben, obwohl der Verbrauch und die Leistung bereits abgesunken sind. Bei den vers. Messreihen variieren diese Unregelmäßigkeiten. Aber man erkennt stets eine Abhängigkeit zu den Graphen der Leistung und des Verbrauchs.

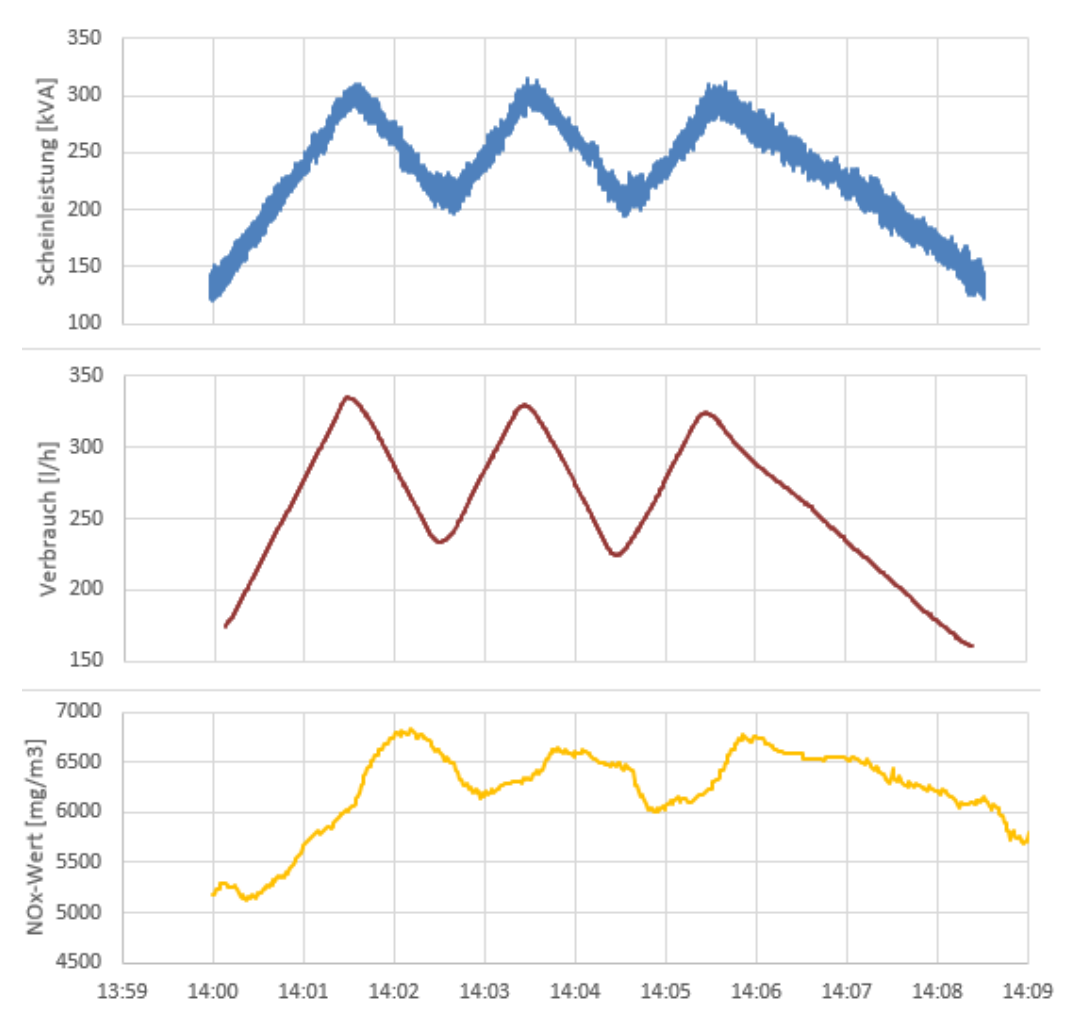

Diagramm 7: NOx-Ausstoß des Dieselgenerators im Vergleich zur Leistung und zum Verbrauch

Bei dieser Messreihe fängt der NOx-Wert bei 5123 mg/m<sup>3</sup> an und steigt auf 6832 mg/m<sup>3</sup> an, das bedeutet einen Anstieg von 33 % (absolut 1709 mg/m<sup>3</sup>). In Tabelle 4 sind die Minimal- und Maximalwerte des NOx-Ausstoßes dargestellt. Diese beziehen sich auf den NOx-Wert zu Beginn der Messung und nach Steigerung der Leistung am Maximum. Der relative Anstieg zeigt auf, um wie viel Prozent der Wert während der Messung steigt. Bezieht man diesen Wert auf den Grad des Lastsprungs, erkennt man eine Steigerung des relativen NOx-Anstiegs bei größer werdenden Lastsprüngen.

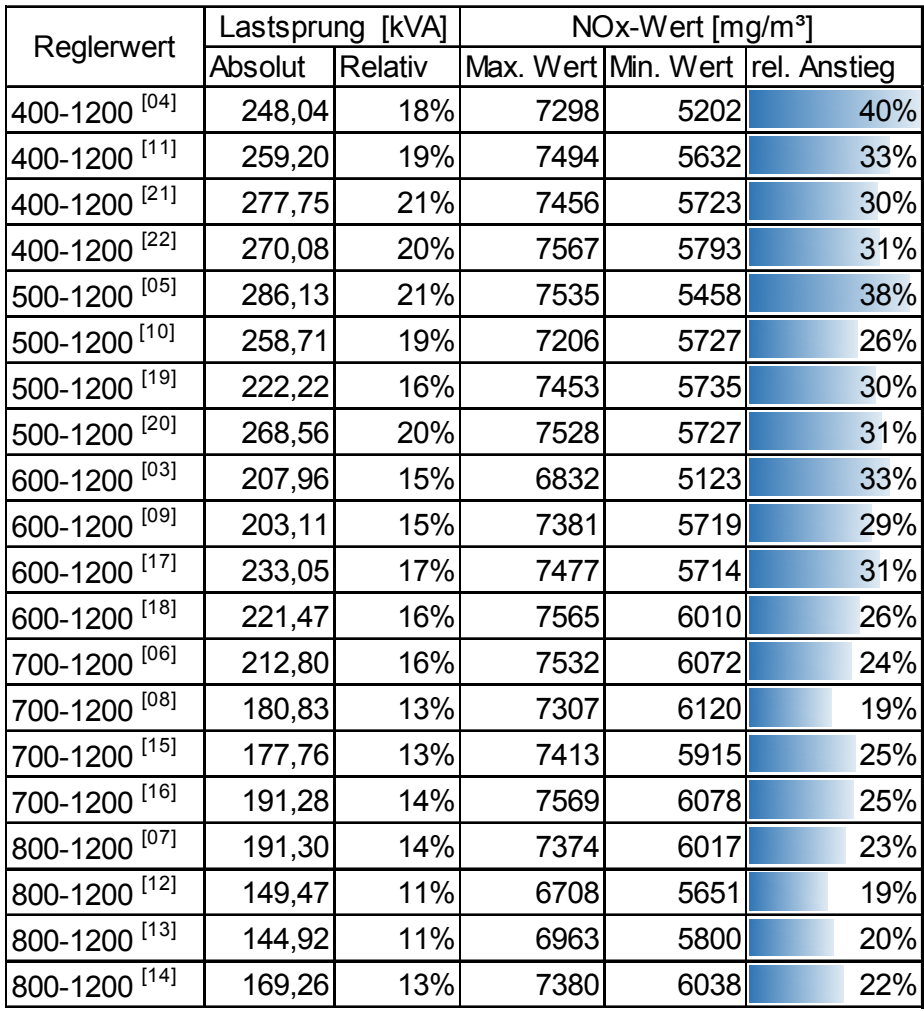

Tabelle 4: relativer Anstieg der NOx-Werte

Der relative Anstieg des NOx-Ausstoßes wird im dargestellten Diagramm 2 deutlich. Hier wird Bezug auf den relativen Lastsprung genommen.

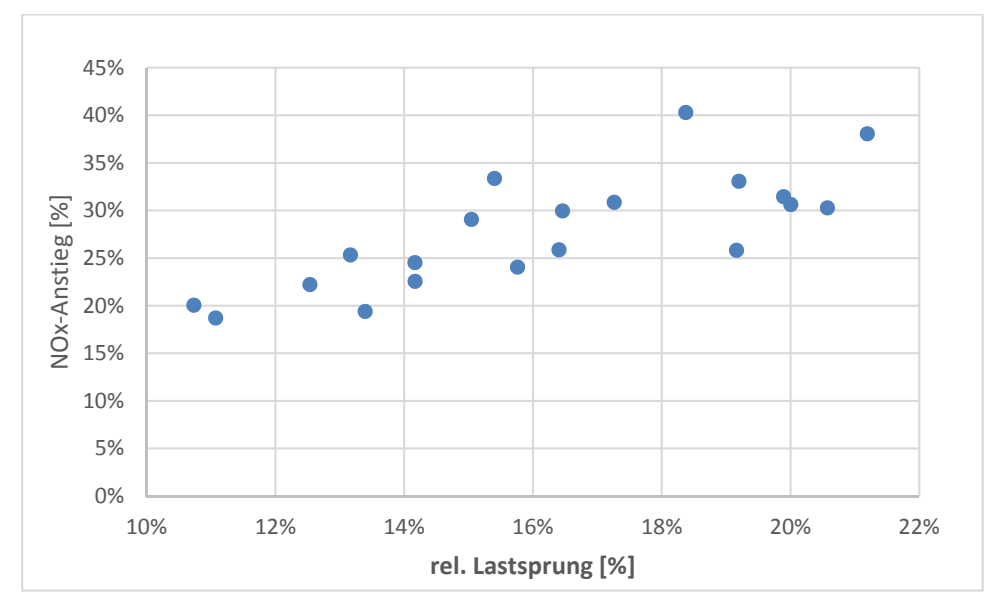

Diagramm 8: relativer NOx-Anstieg bei steigendem Lastsprung

Im Diagramm 2 erkennt man, dass je größer der relative Lastsprung ist, desto größer auch der relative NOx-Anstieg der jeweiligen Messung ist, was aber auch nicht auf jede Messreihe zutrifft. Auch hier liegt eine Verstreuung der Punkte vor, sodass kein klarer Graph zu erkennen ist. Aber man kann erkennen, dass diese Ansammlung der Punkte einen eher linearen als exponentiellen Verlauf mit einer positiven Steigung aufweist.

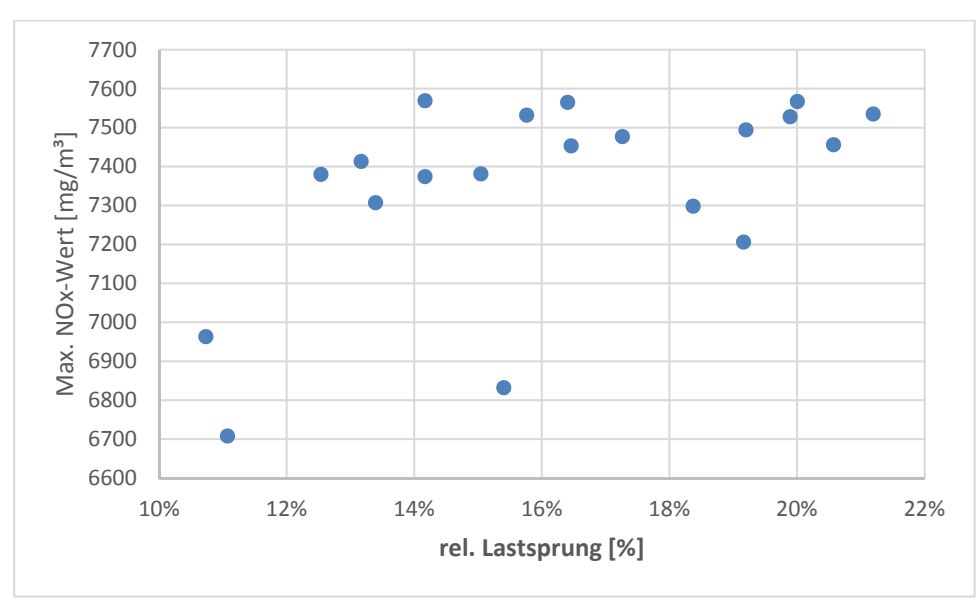

Auch die Höchstwerte des NOx-Ausstoßes jeder Messung werden aufgegriffen. Im folgenden Diagramm werden diese dem Lastsprunggrad gegenübergestellt:

Diagramm 9: Maximalwerte der NOx-Messungen

Es fällt auf, dass die Punkte an drei Stellen nach unten ausreißen und sich sonst in einem relativ kleinen Bereich (zwischen 7200-7600 mg/m<sup>3</sup>) befinden. Bei diesen drei Sprüngen nach unten handelt es sich um die Extrema der Messreihen 3, 12 und 13. Die Messreihe 3 ist die erste Messung des zweiten Tages (der Probemessung ausgenommen) der Versuchsdurchführung, Nummer 12 und 13 sind die beiden ersten Messungen des dritten Tages. Ausgenommen von diesen drei Werten, ist zu erkennen, dass der Maximalwert des NOx-Ausstoßes bei höher werdenden Lastsprüngen eine minimal steigende Tendenz aufweist.

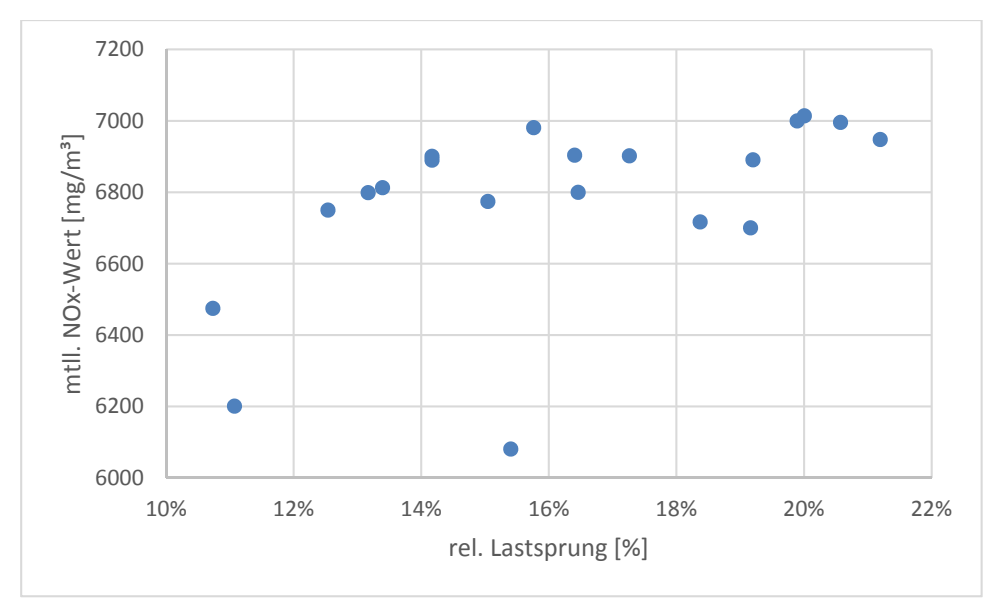

Diagramm 10: Durchschnittswerte der NOx-Messung

Bei Betrachtung der Mittelwerte des NOx-Ausstoßes der einzelnen Messreihen in Bezug auf den jeweiligen Lastsprunggrad fällt auf, dass auch hier alle Werte in einem relativ abgegrenzten Bereich liegen, ausgenommen davon sind drei Werte, die weit unterhalb liegen. Hierbei handelt es sich um dieselben Messreihen, dessen Maximalwerte ebenfalls unter den übrigen Werten liegen. Und auch hier ist eine steigende Tendenz der übrigen Werte zu erkennen, die aber zu unregelmäßig ist, um eine klare Aussage treffen zu können.

Bei der Opazitätsmessung werden ebenfalls die ausgegebenen Werte graphisch dargestellt. Hier tritt das Problem auf, dass der Graph an anscheinend willkürlichen Zeitpunkten einen Peak oder mehrere Peaks aufweist. In der exemplarisch dargestellten Gegenüberstellung der Opazität und des NOx- und Leistungsgraphen der Messreihe 800-1200 [13] befindet sich je ein Peak am Anfang der Leistungssteigerung und am Ende zur Leistungsabsenkung.

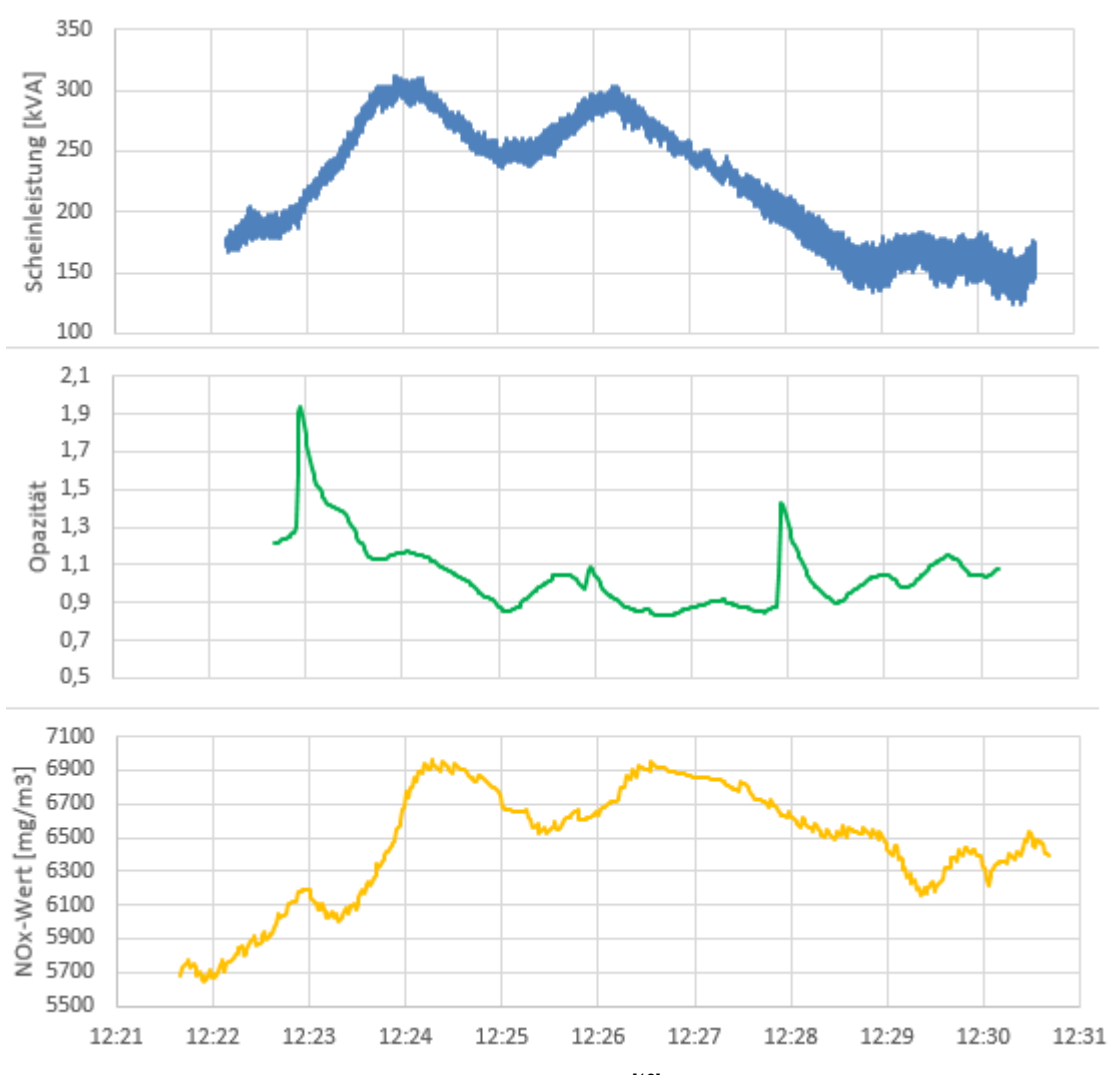

Diagramm 11: Die Opazität der Messreihe 800-1200 [13]

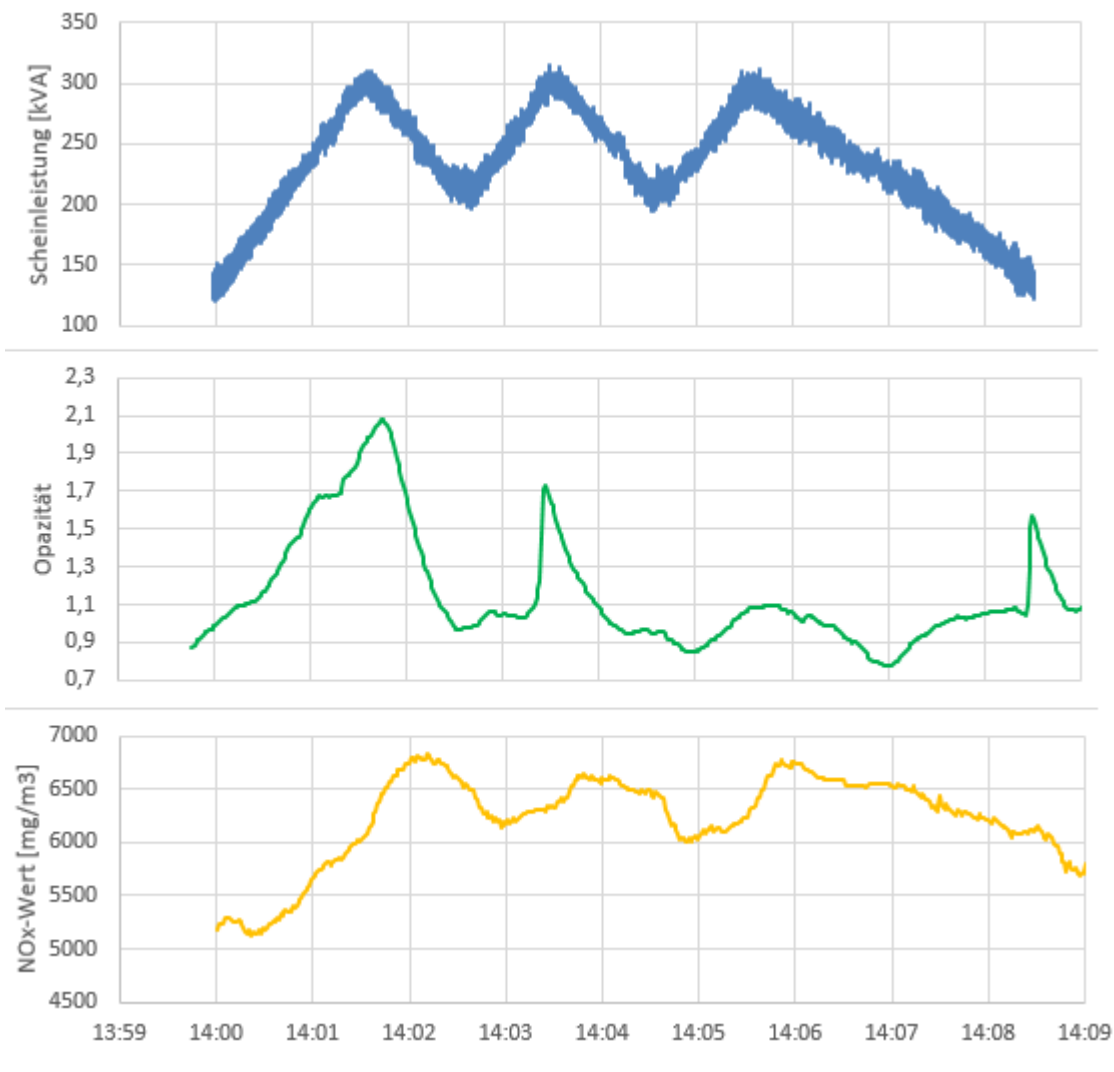

Diagramm 12: Die Opazität der Messreihe 600-1200 [03]

Bei dieser Messreihe befinden sich die Peaks der Opazitätsmessung jeweils an den Peaks der Leistung und auch wieder am Ende bei der Leistungsabsenkung. Bei den anderen Messreihen kommen die Peaks auch mitten im Leistungshoch oder willkürlich zum Beginn oder Ende der Messung vor, manchmal bleiben sie komplett aus. Um trotzdem eine Regelmäßigkeit festzustellen, wird auch hier die absolute Differenz des maximalen und des minimalen Opazitätswertes genommen, um sie in einem Diagramm auf den Lastsprunggrad aufzutragen.

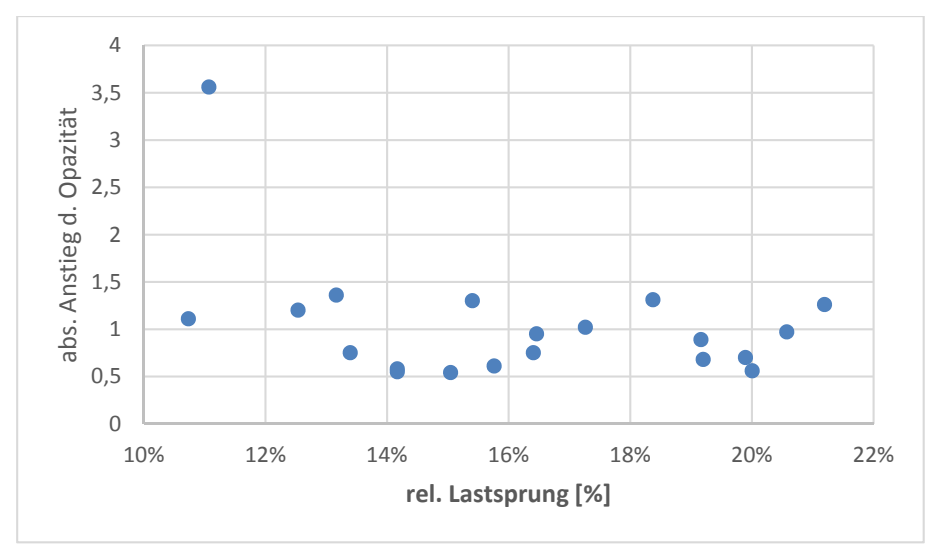

Diagramm 13: Absoluter Anstieg der Opazität aller Messreihen

Der Graph zeigt den absoluten Anstieg der Opazität der einzelnen Messreihen. Außer einer Ausnahme befinden sich alle Werte zwischen 0,5 und 1,5, wobei keine Regelmäßigkeit festgestellt werden kann. Der Opazitätsanstieg der Messreihen mit einem größeren Lastsprung können 0,5 oder aber auch 1,5 betragen, genau wie der Anstieg bei den Messreihen mit einem kleineren Lastsprung.

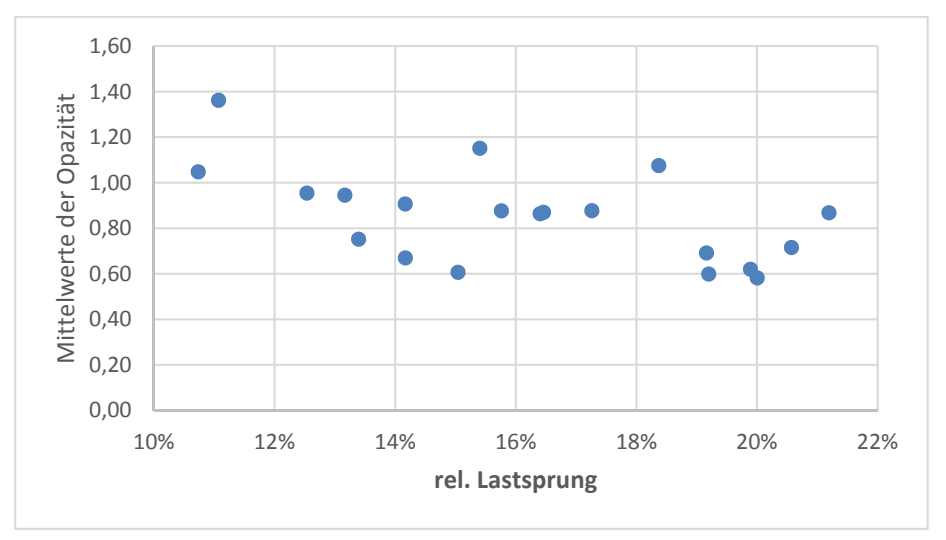

Diagramm 14: Mittelwerte der Opazität

Auch anhand der Durchschnittswerte lässt sich keine klare Aussage treffen, ob die Opazität bei steigendem Lastsprunggrad eher sinkt oder steigt. Bei größeren Lastsprüngen kommen kleinere und größere Durchschnittswerte vor wie auch bei kleineren Lastsprüngen.

### **6. Diskussion und Ausblick**

Anhand der Messergebnisse der verschiedenen Messungen beim dynamischen Betrieb können einige Schlüsse gefasst werden.

Dadurch, dass der Synchrongenerator für den Parallelbetrieb ausgelegt ist und mit einem Spannungs-, cos φ- und Blindleistungsregler ausgestattet ist, ist eine stabile Netzkopplung gewährleistet. Die mittlere Spannung liegt bei allen Messungen bei 235 V und die relative Abweichung beträgt höchstens 1,7%. Die Leistungsbereitstellung stellt für den Generator kein Problem dar, zumindest nicht in dem Teillastbereich, in dem die Messungen durchgeführt wurden. Durch die Regelung anhand der Einspritzmenge kann die gewünschte Leistung eingestellt und variiert werden.

Bei den Messergebnissen der Verbrauchsmessung fällt auf, dass der Dieselgenerator bei Steigerung der Leistung auch mehr Kraftstoff benötigt. Hier können nur die Extrema des Verbrauchsgraphen als Beleg hinzugezogen werden, da die Versuchsdauer bei den verschiedenen Messreihen nicht immer konstant ist und auch die Leistung nicht über die gleiche Zeitdauer gehalten wurde. So ist auch der absolut verbrauchte Kraftstoff der Messreihen nicht aussagekräftig, da die Dauer des Versuches und der Sollleistung diesen Wert stark beeinflussen.

Abbildung 33 zeigt den absoluten Anstieg des Verbrauches jeder Messreihe in Abhängigkeit von dem Leistungsanstieg.

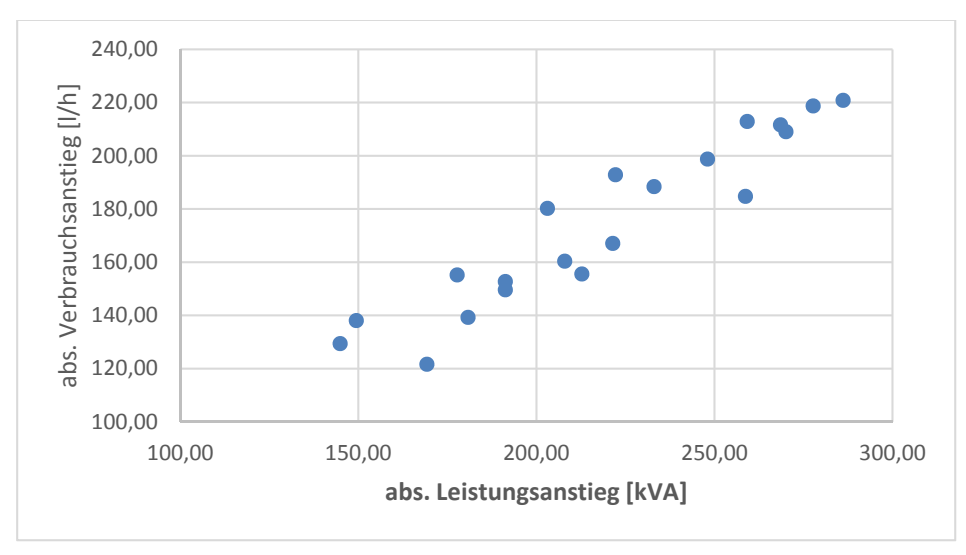

Diagramm 15: Absoluter Verbrauchs- und Leistungsanstieg der Messreihen

Trotz einer relativ großen Verstreuung der Punkte ist ein linearer Anstieg zu erkennen. Dadurch, dass die Messungen in einem kleinen Teillastbereich stattgefunden haben (ca. 24%), kann keine Aussage darüber getroffen werden, wie sich der Dieselverbrauch bei höheren Belastungen oder sogar bei Volllast verhält.

Auch gibt es keine Vergleichswerte einer konstanten Belastung. Da der Dieselgenerator durch ein eigens konzipiertes Common-Rail-System mit Einzelteilen verschiedener Hersteller modifiziert wurde, gibt es auch keine Herstellerangaben der Verbrauchs- oder Abgaswerte, die hinzugezogen werden könnten.

Aus den Abgasmessungen konnten auch einige Erkenntnisse gewonnen werden: Die deutlichste Aussage kann dabei bei dem Anstieg des NOx-Ausstoßes während einer Messung getroffen werden. Die Gegenüberstellung des NOx-Anstiegs einer Messreihe und dem dazugehörigen Lastsprung zeigt auf, dass je größer der Lastsprung ist, desto stärker der NOx-Ausstoß ansteigt, wie das dargestellte Diagramm verdeutlicht.

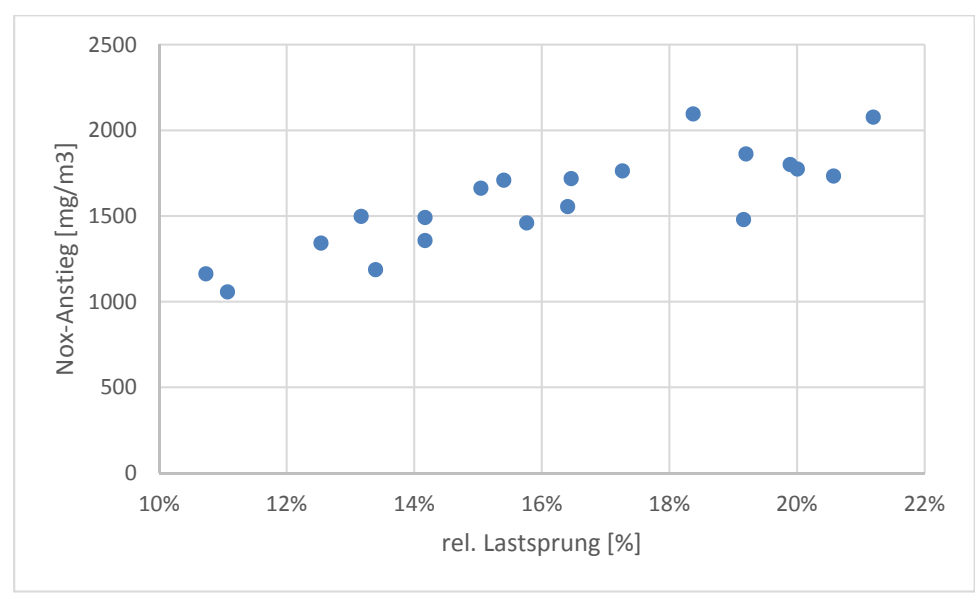

Diagramm 16: NOx-Ausstoß in Abhängigkeit des rel. Lastsprungs

Die Mittelwerte und Maximalwerte der NOx-Messungen lassen dagegen keinen klaren Schluss zu. Zwar weisen diese, auf den relativen Lastsprung aufgetragen, eine leicht steigende Tendenz auf, je größer der Lastsprung ist. Die Messpunkte haben aber eine zu starke Schwankung, um ein Muster daraus zu gewinnen. Jedoch fügt sich diese Tendenz mit der gewonnen Erkenntnis aus dem Diagramm zum NOx-Anstieg. Auffällig ist aber, dass bei drei Messreihen sowohl der Mittelwert als auch der Maximalwert deutlich unter dem Durchschnitt liegen. Die betroffenen Werte sind aus den Messreihen 3, 12 und 13, die jeweils die ersten Messungen des jeweiligen Tages sind. Eine Erklärung könnten noch nicht erreichte Betriebstemperaturen und -drücke des Common-Rail-Systems sein, hieraus lässt sich aber keine Regelmäßigkeit ableiten, da es zu wenige Messungen sind und der Dieselmotor grundsätzlich eher im Nennbetrieb geringere NOx-Werte aufweist.

Die Messwerte der Opazität lassen kaum eine klare Aussage zu, denn bei der graphischen Darstellung zeigen sich Peaks, die zu unregelmäßig sind und anscheinend nicht auf eine Ursache zurückzuführen sind. Denn bei manchen Messungen tauchen diese zum Zeitpunkt der Leistungssteigerung auf, bei anderen zur Leistungsabsenkung oder zum Beginn oder zum Schluss der Messung. Auch die Anzahl und die Höhe der Peaks variiert, wodurch auch die Maximal- und Mittelwerte der Opazität keine Schlussfolgerung zulassen.

Bei der Versuchsdurchführung und auch bei der Auswertung der Messergebnissen sind einige Probleme aufgetaucht, die hier kurz aufgeführt werden.

Zum einen fanden die Messungen an nur 2 Nachmittagen statt, sodass die Messungen unter Zeitdruck durchgeführt werden mussten. Die Emissions-, Leistungs- und Verbrauchsmessungen und die Steuerung des Generators fanden in 3 verschiedenen Räumen statt, wodurch der synchrone Start der jeweiligen Aufzeichnungen schwer umzusetzen war.

Zum anderen haben die Messinstrumente jeweils unterschiedliche Messfrequenzen und Zeitachsen, die Messdaten der Einspritzmenge müssen alle 90 Sekunden abgespeichert und wieder aufgezeichnet werden, wodurch Pausen entstehen. Zur Übertragung der NOx-Werte aus den Videoaufzeichnungen in eine Excel-Tabelle wurden sekündliche Screenshots von den Aufzeichnungen gemacht, um die Übertragung zu erleichtern. Hierbei wurden die NOx-Werte aus knapp 12000 Screenshots entnommen.

Zusammengefasst können die ausgewerteten Messdaten und die gewonnenen Erkenntnisse für die Software des Instituts verwendet werden, um Dieselgeneratoren in Bezug auf NOx-Ausstoß und Kraftstoffverbrauch besser analysieren und dimensionieren zu können.

Um noch bessere Ergebnisse zu erzielen und gezielter und effizienter an Erkenntnissen zu gelangen, sollte für eine ähnliche Arbeit nach einer geeigneten Speicherund Aufzeichnungsmöglichkeit der Messwerte gesucht werden, denn der Aufwand für die Auswertung der Verbrauchs- und Abgasmesswerte ist zu enorm und nimmt viel Zeit in Anspruch. Zum anderen muss der Versuchsstand besser analysiert werden, um eine synchrone Aufzeichnung der vers. Messungen zu gewährleisten.

### **Tabellenverzeichnis**

Tabelle 1: Aufstellung der Messungen Tabelle 2: Lastsprünge bei unterschiedlichen Teillastgraden Tabelle 3: relative Kraftstoffverbrauchswerte Tabelle 4: relativer Anstieg der NOx-Werte

### **Diagrammverzeichnis**

Diagramm 1: Minimaler Anstieg der Spannung parallel zur Leistungssteigerung

Diagramm 2: Paralleler Verlauf des Stroms und der Scheinleistung

Diagramm 3: Leistungsmessung der Messreihe 500-1200 [20]

Diagramm 4: Steuerung des Dieselgenerators durch die Einspritzmenge (600-1200 [17])

Diagramm 5: Momentaner Kraftstoffverbrauch der Messreihe 600-1200 [17] simultan zur

Leistung

Diagramm 6: Verbrauchsanstieg bei steigendem Lastsprung

Diagramm 7: NOx-Ausstoß des Dieselgenerators im Vergleich zur Leistung und zum Verbrauch

Diagramm 8: relativer NOx-Anstieg bei steigendem Lastsprung

Diagramm 9: Maximalwerte der NOx-Messungen

Diagramm 10: Durchschnittswerte der NOx-Messung

Diagramm 11: Die Opazität der Messreihe 800-1200 [13]

Diagramm 12: Die Opazität der Messreihe 600-1200 [03]

Diagramm 13: Absoluter Anstieg der Opazität aller Messreihen

Diagramm 14: Mittelwerte der Opazität

Diagramm 15: Absoluter Verbrauchs- und Leistungsanstieg der Messreihen

Diagramm 16: NOx-Ausstoß in Abhängigkeit des rel. Lastsprungs

### **Bilderverzeichnis**

- Abb. 1: Der Dieselgenerator
- Abb. 2: Vierzylinder-Dieselmotor
- Abb. 3: Die vier Takte eines Arbeitszyklus des Dieselmotors
- Abb. 4: Außenpolmaschine
- Abb. 5: Innenpolmaschine
- Abb. 6: Käfigläufer, Ständer mit Ständerwicklung
- Abb. 7: Die Common-Rail-Systemübersicht
- Abb. 8: Die Hochdruckpumpe des Common-Rail-Systems
- Abb. 9: Der Hochdruckspeicher
- Abb. 10: Der Injektor
- Abb. 11: Aufbau der Wechselstrom-Stromzange
- Abb. 12: Prinzip des Optokopplers
- Abb. 13: Beschleunigungsphasen des NEFZ
- Abb. 14: Deutz 628 cr
- Abb. 15: Der DSG 99 M 1/8
- Abb. 16: Drehstromleitungen an der Synchronmaschine und im Anschlusskasten
- Abb. 17: Schaltbild des Generators
- Abb. 18: Legende zum Schaltbild
- Abb. 19: Das Rauchgasmessgerät ecom J2KN
- Abb. 20: Abgasmessung an Abgasleitungen
- Abb. 21: Platzierung der Webcam-Kamera
- Abb. 22: Aufstellung des Staubmessgeräts
- Abb. 23: Anzeige verschiedener Parameter des Dieselmotors und CR-Systems
- Abb. 24: Anschlusskasten des Generators
- Abb. 25: Die Messsonde wird in die Leitung eingeführt
- Abb. 26: Kontrollkasten des FW 56-I

### **Literaturverzeichnis**

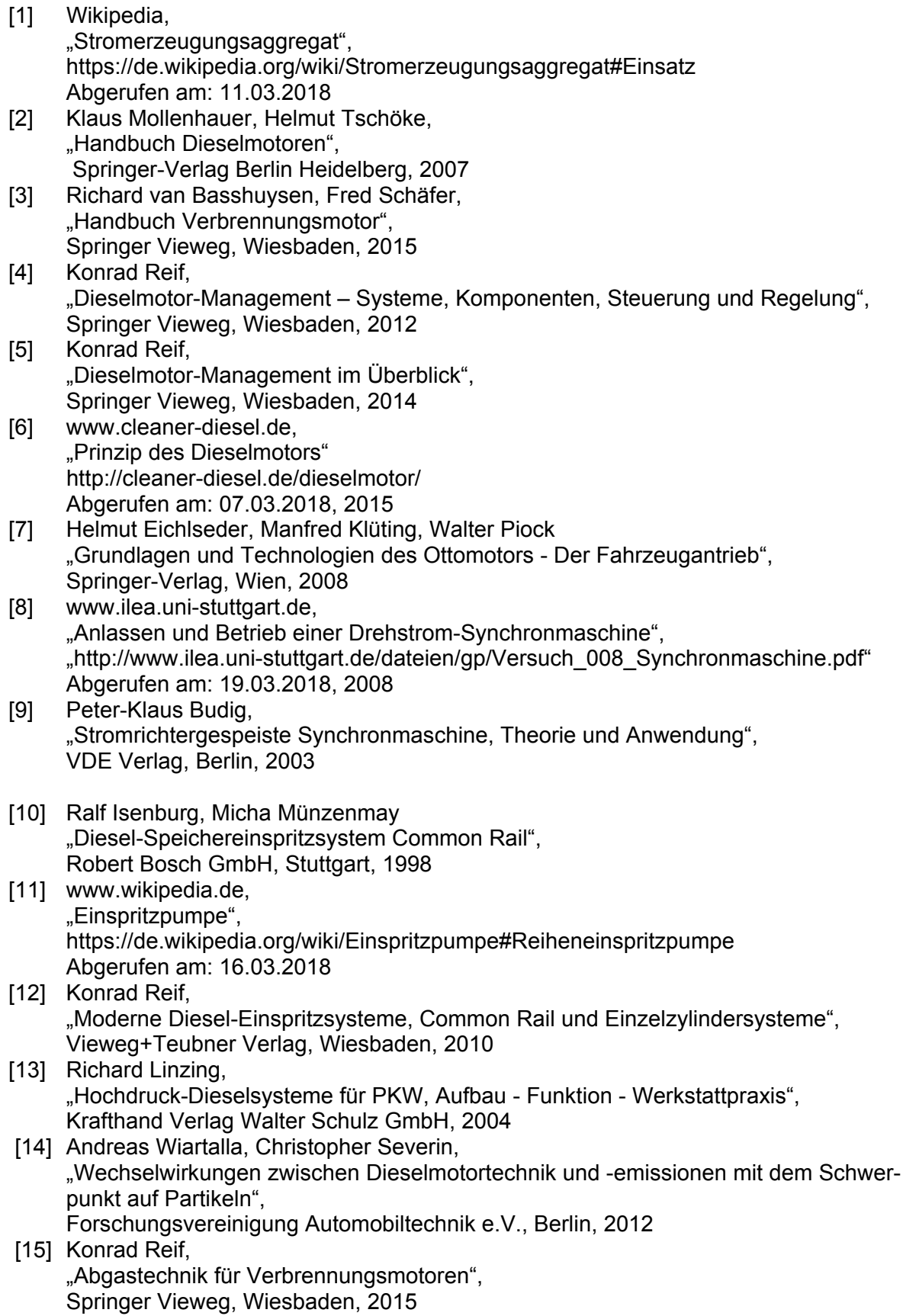

AVK, MWH, 2006

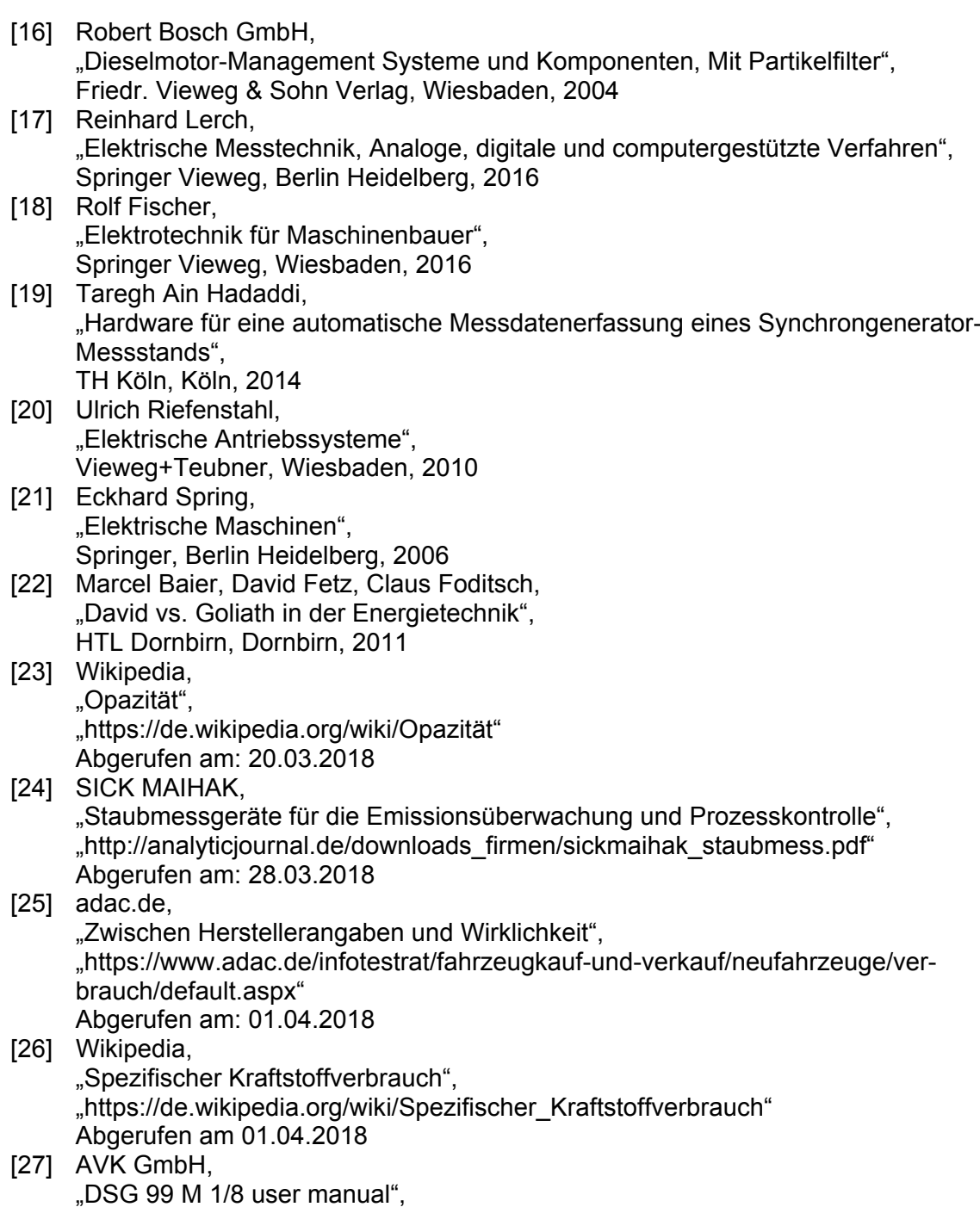

# **Verwendete Abkürzungen**

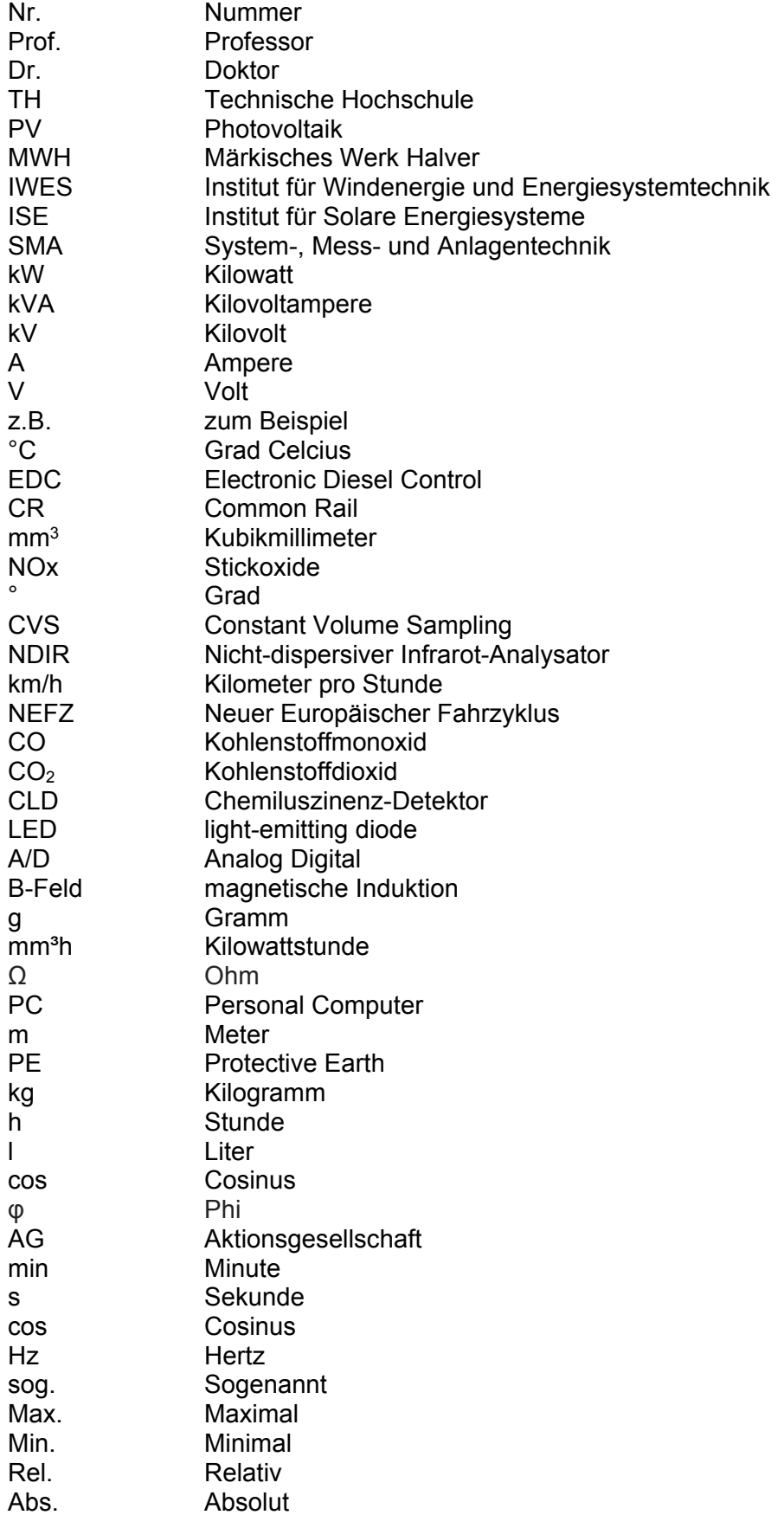

## **7. Anhang**

Im elektronischen Anhang befinden sich: -Originaldatei der Abschlussarbeit

-PDF-Datei der Abschlussarbeit

-Alle Daten der Versuche

### **Erklärungen**

Name: Nema Jusefy Matrikel-Nummer: 11083722

#### **Erklärung zum eigenständigen Verfassen**

Hiermit erkläre ich an Eides statt, dass ich die vorliegende Arbeit selbständig verfasst habe. Ich habe keine anderen außer den von mir angegeben Quellen und Hilfsmittel verwendet

Die Arbeit wurde bisher in gleicher oder ähnlicher Form keiner anderen Prüfungsbehörde vorgelegt und auch nicht veröffentlicht.

Köln, 16. April 2018

Nema Jusefy

#### **Erklärung zur Veröffentlichung**

Ich bin damit einverstanden, dass meine Abschlussarbeit ausgeliehen werden darf. Sie darf von meinem Betreuer im Internet veröffentlicht werden.

Köln, 16. April 2018

Nema Jusefy

#### **Erklärung zu Bildrechten**

Außer den im Folgenden genannten habe ich alle Bilder und Diagramme dieser Abschlussarbeit selbst erstellt.

Die folgenden Bilder sind von anderen Autoren übernommen. Die Autoren sind in meiner Arbeit entsprechend genannt. Sie dürfen aufgrund einer öffentlichen Lizenz veröffentlicht werden.

Abbildung 4: Außenpolmaschine, Biezl, Wikipedia Abbildung 5: Innenpolmaschine, Biezl, Wikipedia Abbildung 6: Käfigläufer, Ständer mit Ständerwicklung

Zureks, Wikipedia Abbildung 11: Aufbau der Wechselstrom-Stromzange GisbertG, Wikipedia Die Nutzungsrechte der folgenden Bilder sind mir vom Autor der Bilder persönlich/mündlich/schriftlich/per E-Mail erteilt worden: Abbildung 7: Die Common-Rail-Systemübersicht Abbildung 8: Die Hochdruckpumpe des Common-Rail-Systems Abbildung 9: Der Hochdruckspeicher Abbildung 10: Der Injektor Für die folgenden Bilder habe ich keine expliziten Nutzungsrechte erhalten. Sie sollten daher vor einer Veröffentlichung der Arbeit unkenntlich gemacht werden. Abbildung 1: Der Dieselgenerator Abbildung 2: Vierzylinder-Dieselmotor Abbildung 3: Die vier Takte eines Arbeitszyklus des Dieselmotors Abbildung 11: Aufbau der Wechselstrom-Stromzange Abbildung 12: Prinzip des Optokopplers Abbildung 13: Beschleunigungsphasen des NEFZ Abbildung 17: Schaltbild des Generators Abbildung 18: Legende zum Schaltbild Abbildung 19: Das Rauchgasmessgerät ecom J2KN Abbildung 23: Anzeige verschiedener Parameter des Dieselmotors und CR Abbildung 26: Kontrollkasten des FW 56-I

Köln, 19. März 2018

Nema Jusefy